Министерство науки и высшего образования Российской Федерации

Федеральное государственное бюджетное образовательное учреждение высшего образования «Комсомольский-на-Амуре государственный университет»

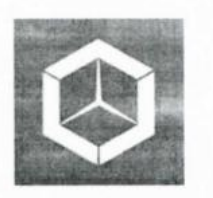

СКБ «Компьютерные и инженерные технологии»

СОГЛАСОВАНО УТВЕРЖДАЮ

 $\frac{2}{\sqrt{1000 \text{mucb}}}$ Е.М. Димитриади  $\overline{A}$ <sup>(поотись)</sup>  $\frac{(\mathcal{U} + \mathcal{V}) \text{ NLOHA}}{(\mathcal{U} + \mathcal{V}) \text{ NLOHA}}$  2024 г.

Начальник отдела ОНиПКРС Проректор по научной работе  $A.B. Kocm$ ынин «  $Q \neq$  » июня 2024 г.

Декан ФАМТ \_\_\_\_\_\_\_\_\_О.А. Красильникова *(подпись)*  «*Об*» июня 2024 г.

> *Моделирование конструкции объемной корпусной секции в CAD-системе «Компас-3D»*

> > Комплект проектной документации

Руководитель СКБ «КИТ» Сва 29.05.24 А.В. Свиридов

 $\frac{19.05.24}{(100,0)(0,0)}$ 

Руководитель проекта 27.08.24 А.Д. Бурменский (подпись, дата)

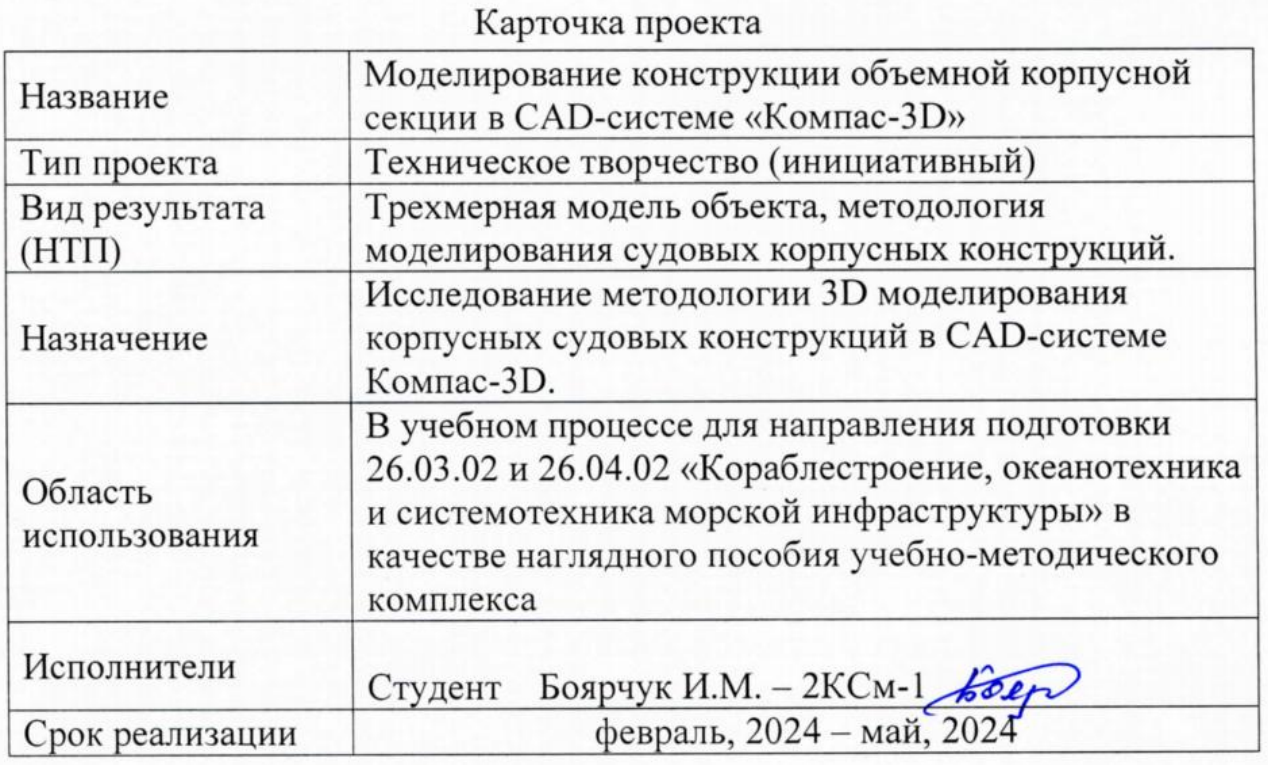

# **Использованные информационно-технические ресурсы**

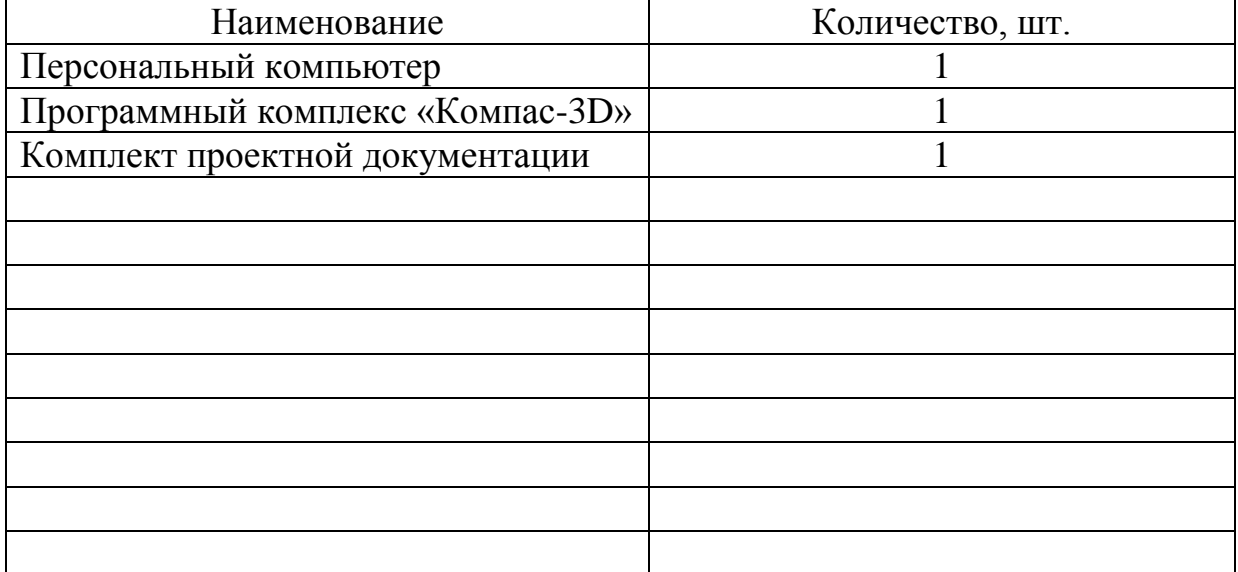

Министерство науки и высшего образования Российской Федерации Федеральное государственное бюджетное образовательное учреждение высшего образования «Комсомольский-на-Амуре государственный университет»

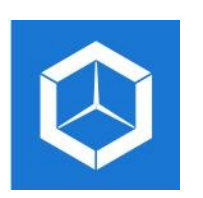

*СКБ «Компьютерные и инженерные технологии»*

## **ЗАДАНИЕ на разработку**

Название проекта: *Моделирование конструкции объемной корпусной секции в CAD-системе «Компас-3D»*

Назначение: *Исследование методологии 3D моделирования корпусных судовых конструкций в CAD-системе Компас-3D*

Область использования: *В учебном процессе для направления подготовки 26.03.02 и 26.04.02 «Кораблестроение, океанотехника и системотехника морской инфраструктуры» в качестве фрагмента учебно-методического комплекса*

Функциональное описание: *Пошаговая инструкция формирование 3D-модели объемной секции корпуса судна в CAD-системе Компас-3D.*

Техническое описание: *3D-модель объемной корпусной секции, содержащей разнотипные конструкционные элементы.* 

Требования: *Пошаговая инструкция должна описывать процесс формирования 3D-модели объемной секции корпуса как сложной сборки, на основе моделирования ее отдельных корпусных элементов. Данная инструкция должна быть оформлена в виде методических указаний по выполнению компьютерного практикума. Дополнительно методические указания должны содержать описание процесса разработки конструкторской документации на основе цифровой модели секции.*

*3D-модель объемной секции корпуса должна быть подготовлена для представления на конкурс «Цифровой инженер» IT-компании АСКОН.*

План работ:

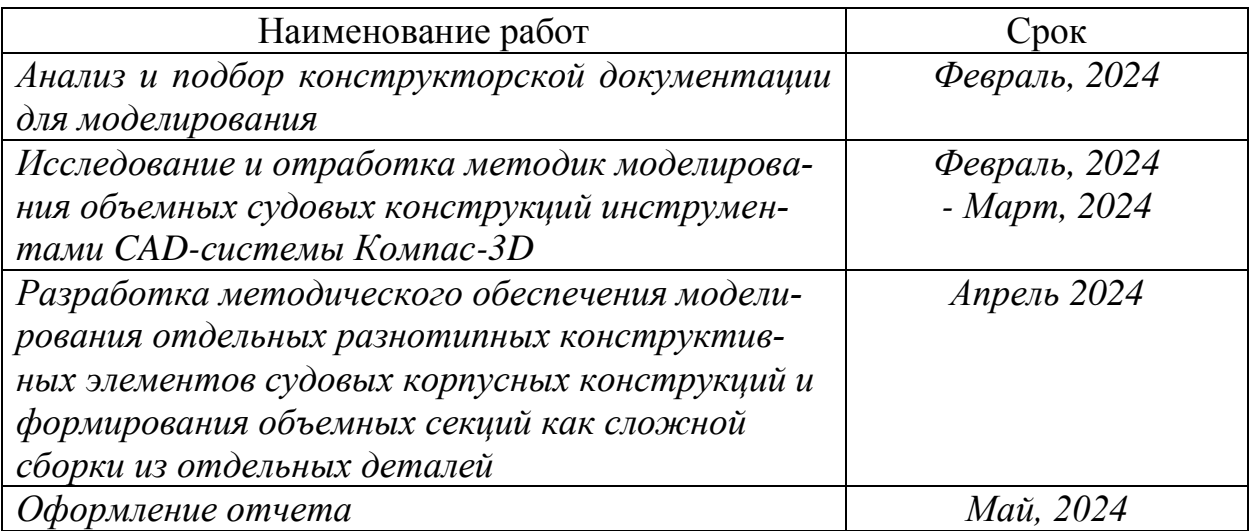

Комментарии:

*Пояснительная записка к проекту выполняется по требованиям РД 013-2016 с изм. 4. Графический материал (чертеж, спецификация) оформляется по требованиям судостроительного черчения*

Перечень графического материала:

*- 3D-модель судовой секции*

*- оформленная конструкторская документация*

- *презентация проекта*

Руководитель проекта \_\_\_\_\_\_\_\_\_\_\_\_\_\_\_\_\_\_\_ *А.Д. Бурменский (подпись, дата)*

(подпись, дата)

Министерство науки и высшего образования Российской Федерации

Федеральное государственное бюджетное образовательное учреждение высшего образования «Комсомольский-на-Амуре государственный университет»

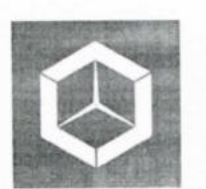

*СКБ «Компьютерные и инженерные технологии»*

# **ПАСПОРТ ПРОЕКТА**

«Моделирование конструкции объемной корпусной секции в CAD-системе Компас-3D»

Руководитель проекта \_\_\_\_\_\_\_\_\_\_\_\_\_\_\_\_\_\_\_\_\_ А.Д. Бурменский (подпись, дата)

Комсомольск-на-Амуре 2024

# **Содержание**

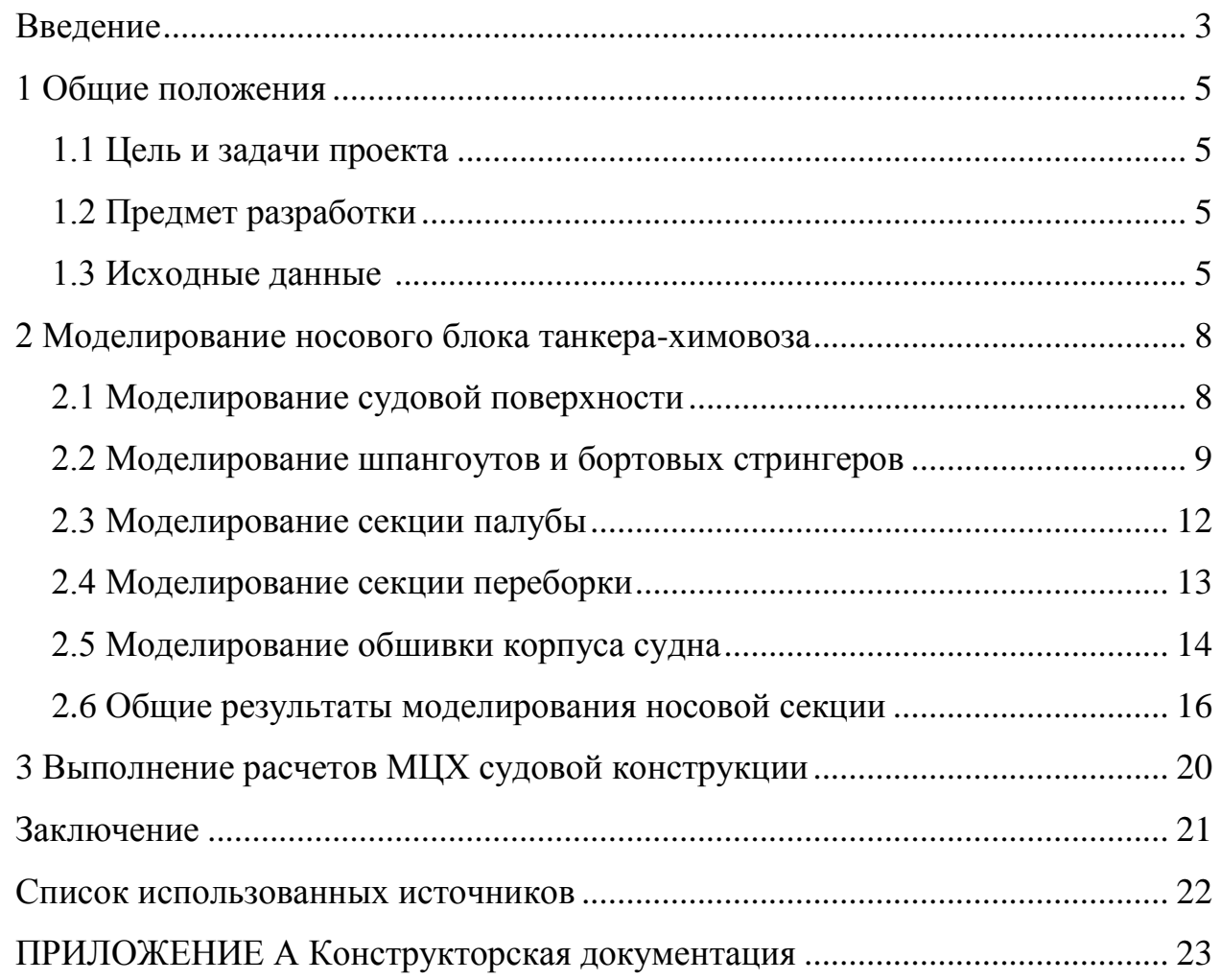

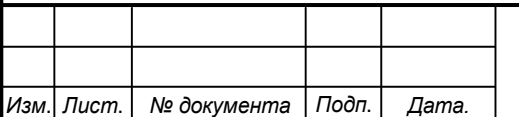

*Лист*

*2*

#### **Введение**

В настоящее время в России из-за введенных санкций, многие отечественные предприятия испытывают трудности в экономическом, ресурсном аспекте, а также можно отдельно выделить программное обеспечение. В объединенную судостроительную корпорацию входит более 40 проектноконструкторских бюро, специализированных научно-исследовательских центров, верфей, судоремонтных и машиностроительных предприятий, на которые приходится около 80% объема отечественного судостроения.

Многие отечественные судостроительные предприятия используют импортное программное обеспечение такие как CADMATIC, AVEVA, Tribon, Foran. Президент России поручил правительству России перевести государственные органы в том числе предприятия «Объединенной судостроительной корпорации» на отечественное программное обеспече-ние до 2024 года. Однако, в России пока нет тяжелой PLM-системы которая позволила бы создавать проекты судов и сопровождать его от эскиза, проектирования до готового заказа.

В 2018 году компания АСКОН протестировала возможности КОМ-ПАС – 3D для создания трехмерной модели корпуса судна. Команда разработчиков и инженеров создали трехмерную модель кормовой части суднанефтесборщика. Работа показала, что КОМПАС – 3D может создавать подобные проекты. В настоящее время группой компаний «РазвИТие» на основе PLM-решений компании АСКОН ведет разработку тяжелой судостроительной PLM-системы , основой которого является система 3D моделирования КОМПАС-3D.

В настоящее время в КнАГУ предложена концепция и начато развитие учебно-производственной лаборатории «Виртуальная верфь». **«Виртуальная верфь» –** это «учебный полигон», представляющий собой комплекс аппаратного, программного и методического обеспечения, а также библиотеки учеб-

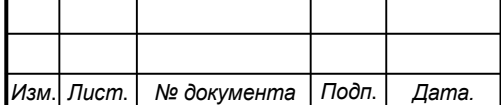

# *СКБ КИТ.5.ИП.00000000*

*3*

ных цифровых моделей, как судов, так и отдельных секций, оборудованных судовых помещений, судового оборудования, судовых устройств, дельных вещей и т.п.

Цель проекта:

- обеспечение индивидуальной или командной работы по виртуальному моделированию как отдельных, так и сквозных процессов судостроительного производства: от разработки цифровой модели судна и его подсистем, до подготовки и выпуска технологической документации по его постройке;

- исследование вопросов адаптации PLM-решений компании АСКОН к конкретному судостроительному производству.

Данный проект как раз посвящен вопросам отработки технологии моделирования сложных объемных судовых корпусных конструкций на примере моделирования блока носовой оконечности танкера-химовоза.

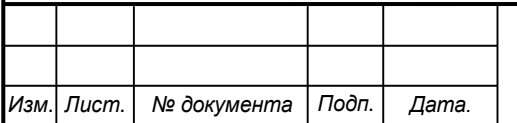

*4*

### **1 Общие положения**

### **1.1 Цель и задачи работы**

Цель работы заключается в отработке методики моделирования трехмерной конструкции носовой объемной корпусной секции и проведения расчетов ее массо-центровочных характеристик.

Задачами проекта являляются: создание конструктивных элементов трехмерной судовой конструкции, а также сборочного узла на их основе и расчет массо-центровочных характеристик полученной конструкции; разработка методических указаний реализации моделей и сборочного узла в программном комплексе «Компас 3D».

### **1.2 Предмет разработки**

Предметом разработки является законченная цифровая модель в виде трехмерного сборочного узла / конструкции и практические рекомендации к проведению лабораторных работ по курсу «САПР морской техники» по направлению подготовки бакалавров и магистров «Кораблестроение, океанотехника и системотехника морской инфраструктуры».

#### **1.3 Исходные данные для проектирования**

 Исходными данными для моделирования носовой блок-секции послужили чертежи танкера-химовоза DWT 13000 «Autumn» IMO 9416795 (рисунок 1.1)

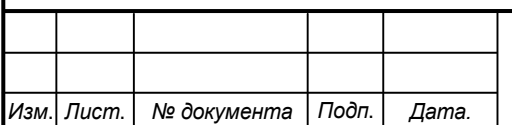

# *СКБ КИТ.5.ИП.01000000*

*Лист*

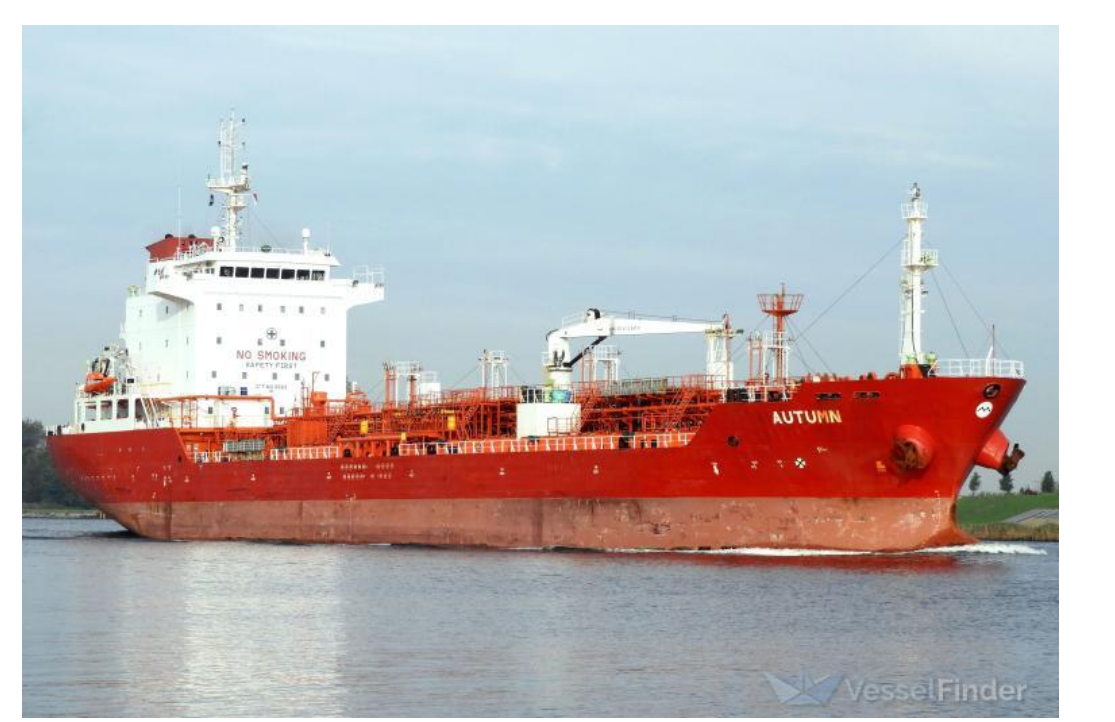

Рисунок 1.1 – Танкер-химовоз «Autumn»

Главные проектные характеристики танкера-химовоза «Autumn» приведены в таблице 1.1.

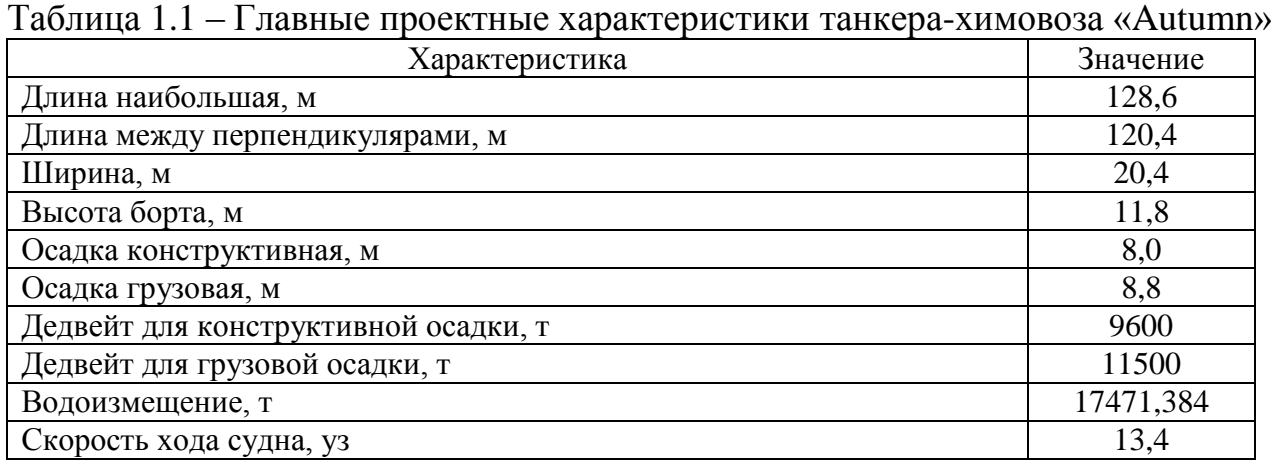

Танкер-химовоз представляет собой однопалубное стальное судно с цилиндрической вставкой, с баком и ютом. Кормовая часть оснащена рулевой рубкой, жилой надстройкой, машинным отделением (МО), которое отделено от грузовой зоны коффердамом.

Судно имеет двойное дно и двойные борта, грузовое пространство разделено гофрированными непроницаемыми продольными и поперечными переборками на шесть грузовых танков. Данный проект имеет бульбообразную

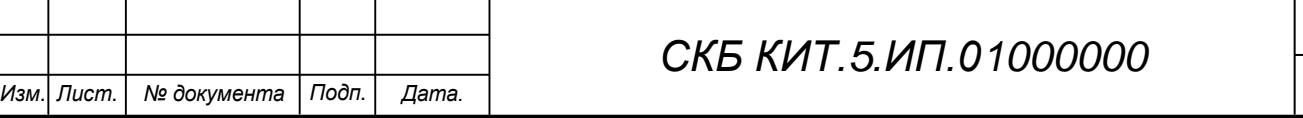

*Лист*

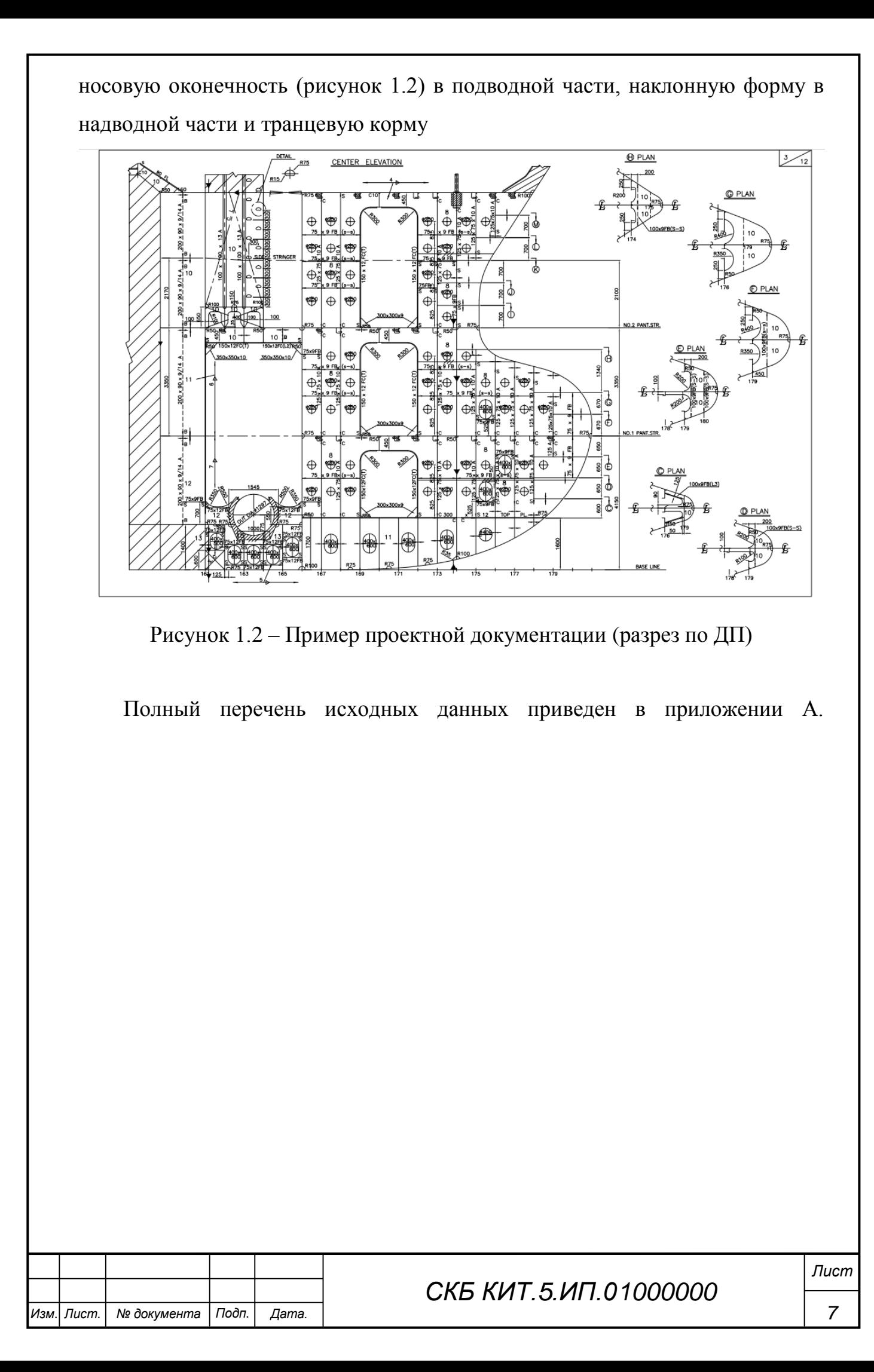

### **2 Моделирование носового блока танкера-химовоза**

### **2.1 Моделирование судовой поверхности**

Для моделирования судовой поверхности в КОМПАС–3D, по исходным данным была построена 3D модель корпуса, разработанная в системе FreeShip (рисунок 2.1).

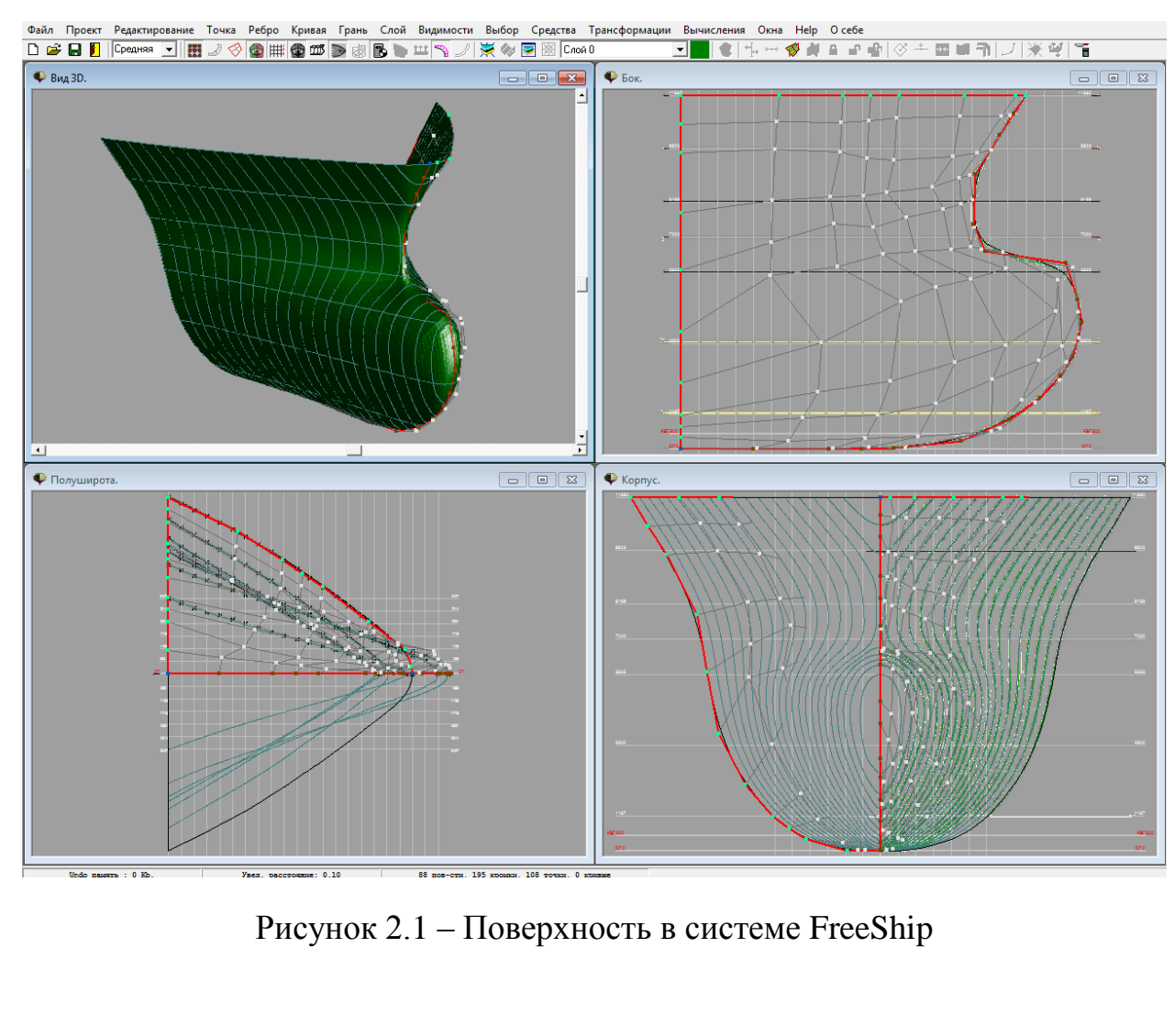

После чего поверхность была экспортирована в формат IGES (.igs, .iges) и открыта в КОМПАС-3D (рисунок 2.2).

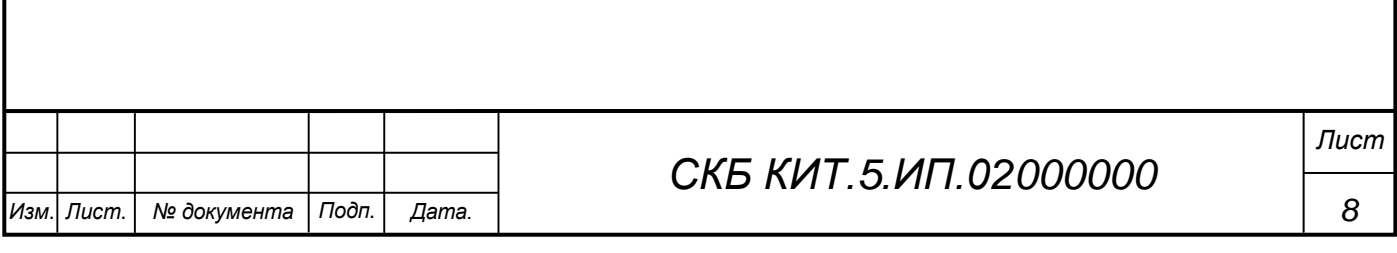

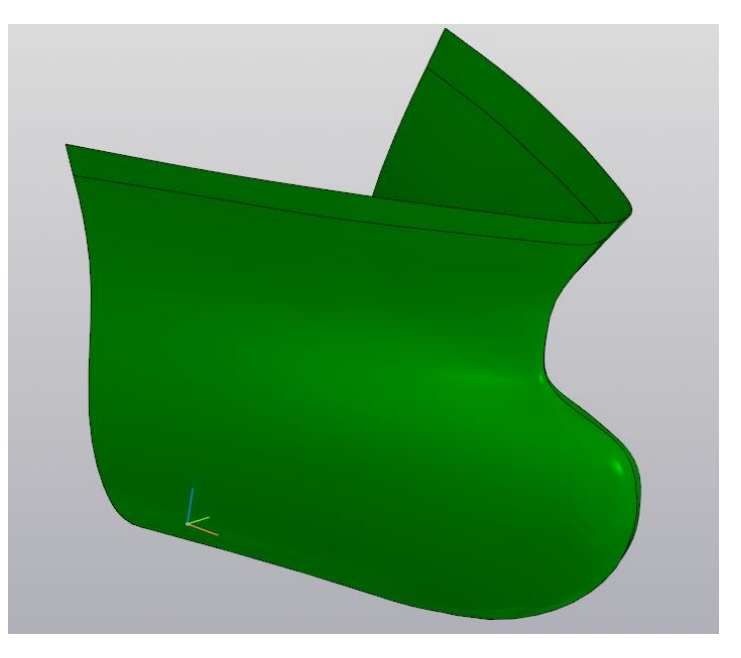

Рисунок 2.2 – Поверхность, экспортированная в IGES

### **2.2 Моделирование шпангоутов и бортовых стрингеров**

Данный этап включает в себя создание вспомогательных плоскостей, которые являются теоретическими плоскостями продольного и поперечного набора. С помощью команды «смещенная плоскость», создается вспомогательные плоскости шпангоутов (рисунок 2.3).

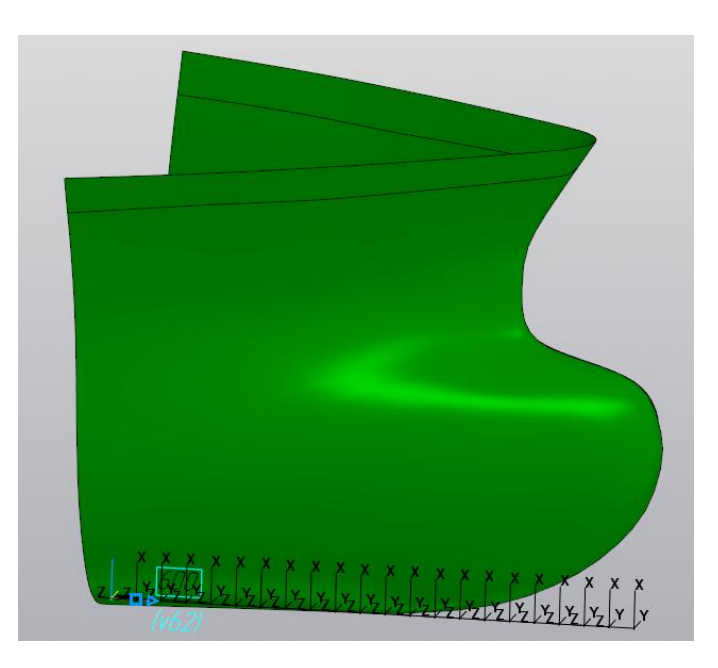

Рисунок 2.3 – Создание вспомогательных поверхностей

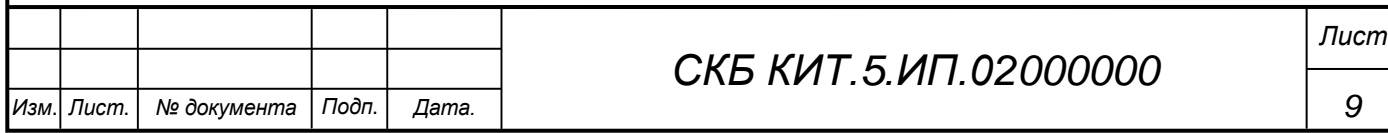

Далее необходимо создавать сборку для каждого сложного элемента. Для получения линии шпангоута, при помощи команды «кривая пересечения», необходимо получить пересечение параллельной плоскости с обшивкой корпуса (рисунок 2.4).

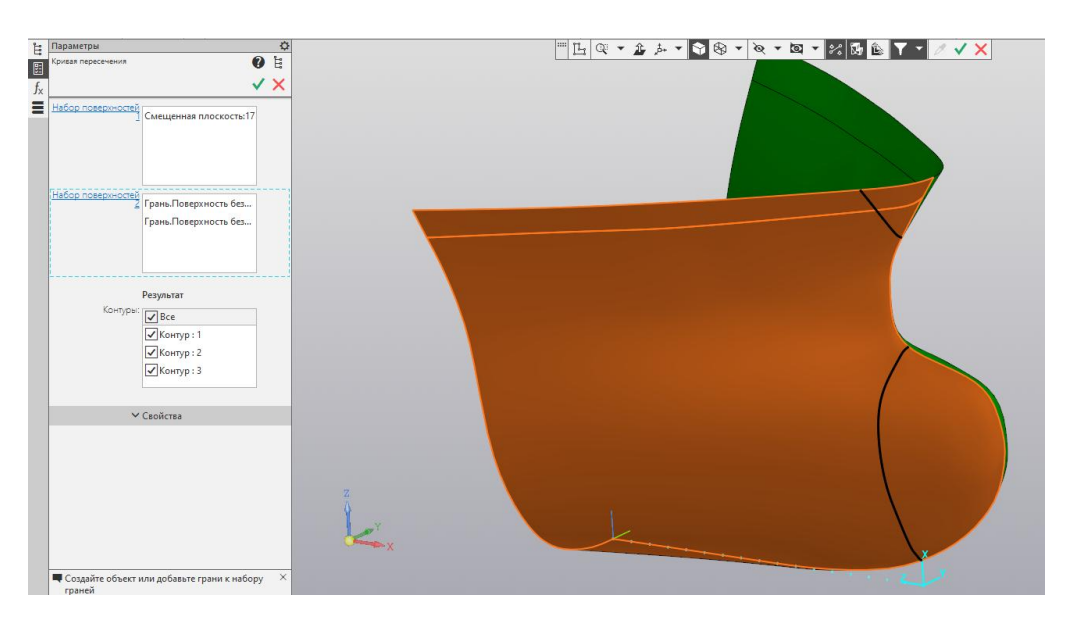

Рисунок 2.4 – Создание линии шпангоута

Построение сборки шпангоута проще проводить в отдельном окне.

Для построения бракеты необходимо построить эскиз, после чего создать тело при помощи команды «пластина» (рисунок 2.5-2.6).

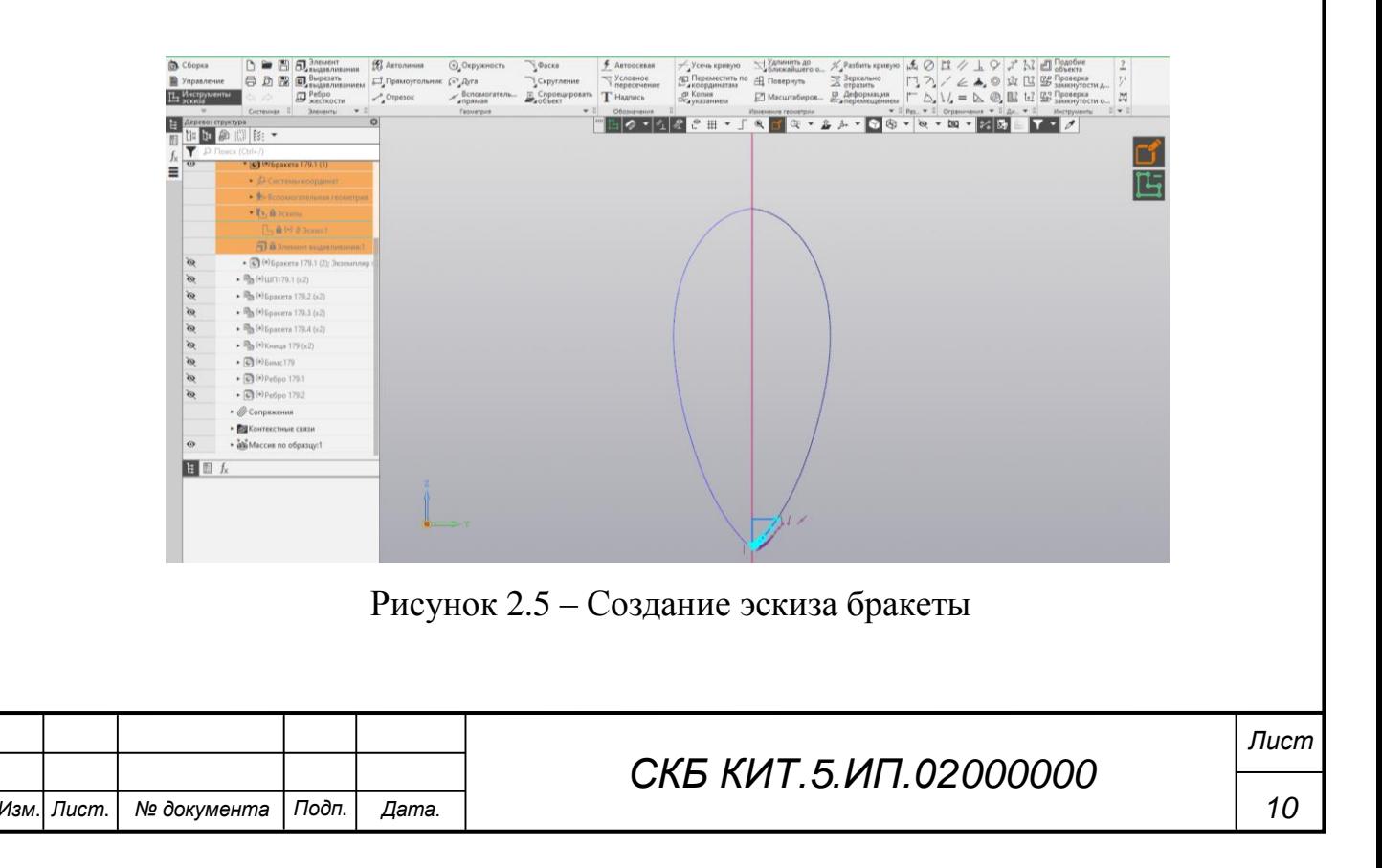

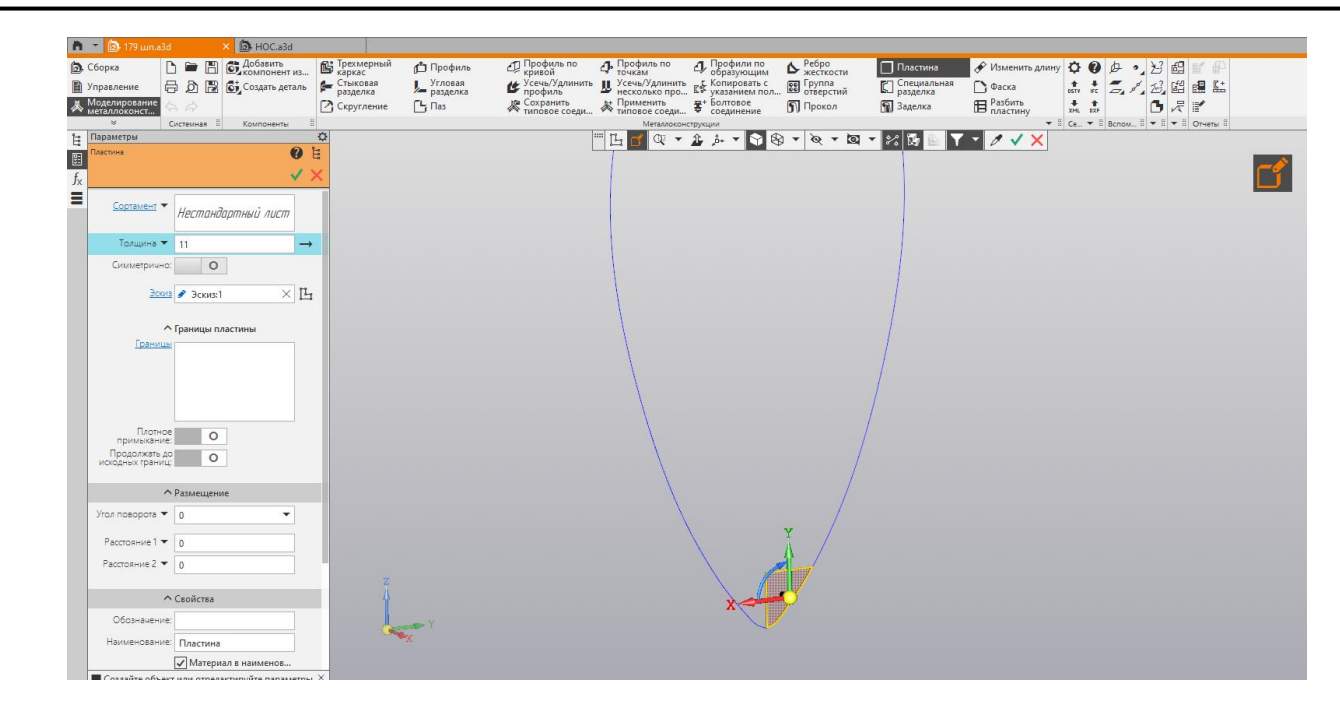

Рисунок 2.6 – Создание тела бракеты

Всвязи с отсутствием в библиотеке необходимого профиля полособульба, нужно начертить его эскиз, после чего выдавить при помощи команды «элемент по траектории» (рисунок 2.7).

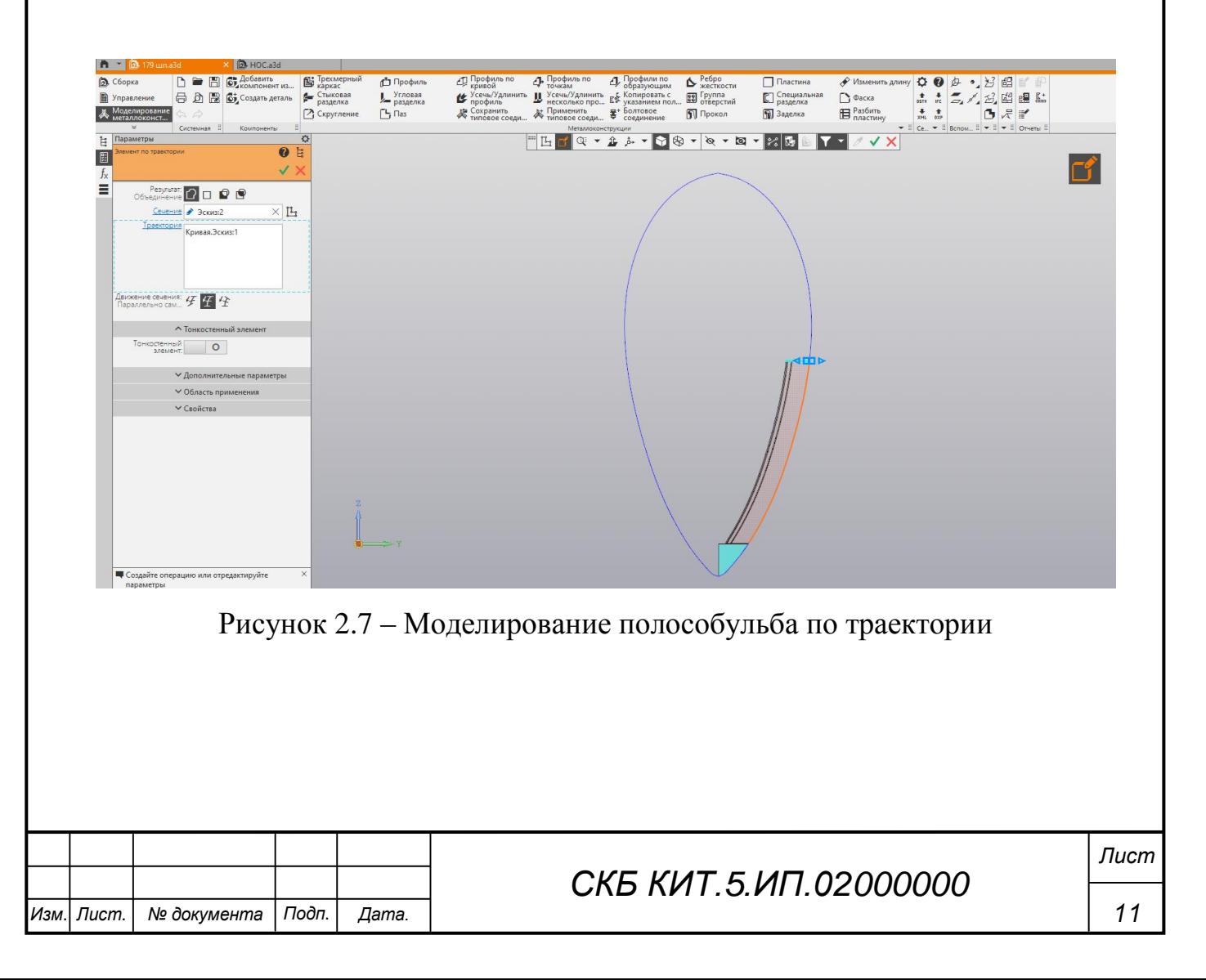

Повторяя вышеуказанные действия для каждого элемента, получается сечение шпангоута (рисунок 2.8). Аналогично моделируются бортовые стрингеры.

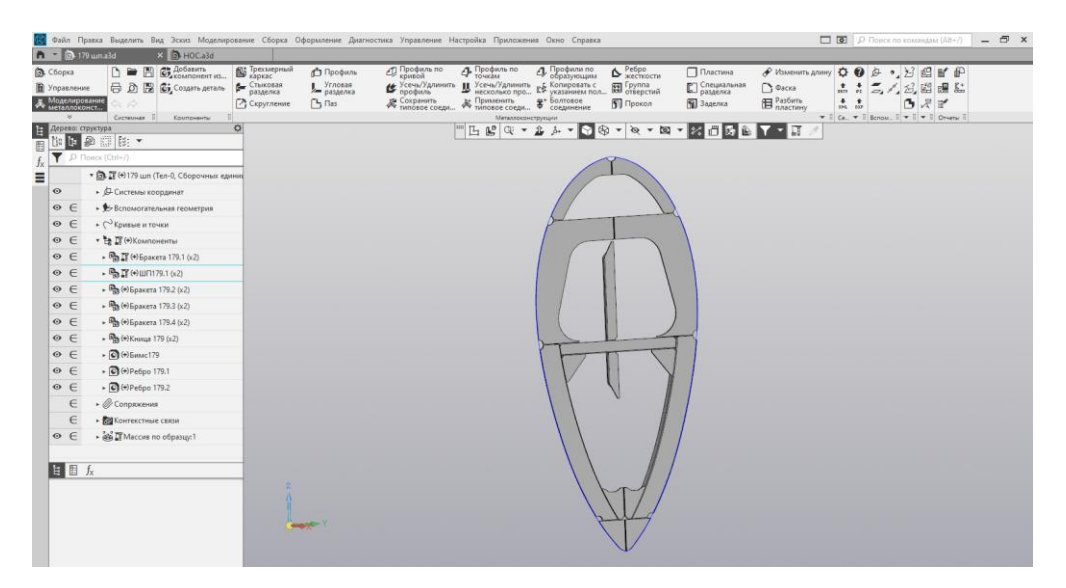

Рисунок 2.8 – Моделирование шпангоутов и бортовых стрингеров

### **2.3 Моделирование секции палубы**

При моделировании секции палубы был построен эскиз каждой детали сборки и преобразован в тело при помощи команды «пластина» (рисунок 2.9).

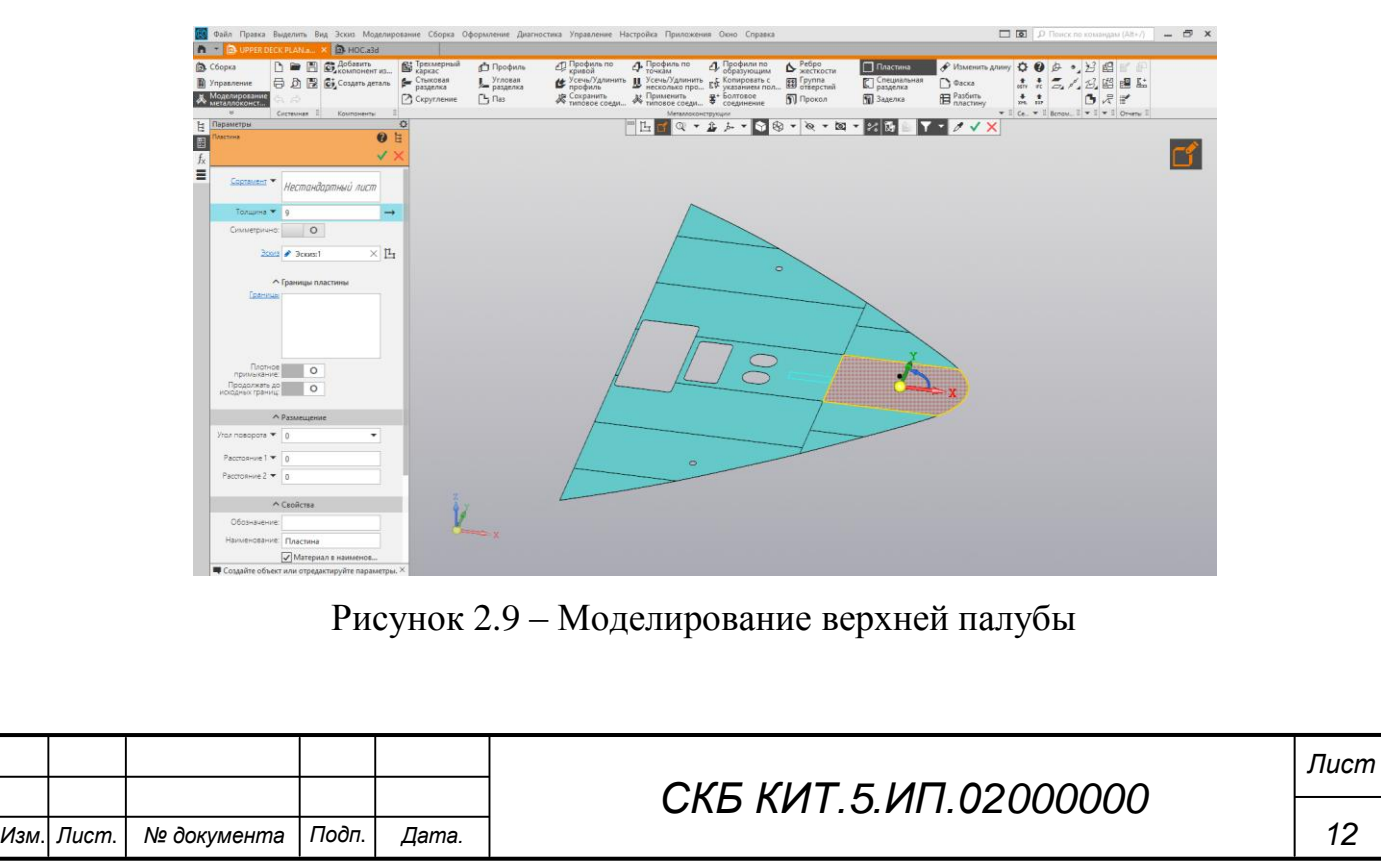

### **2.4 Моделирование секции переборки**

Для моделирования переборки 166 шп. необходимо в первую очередь построить ее обшивку (рисунок 2.10). После чего получить ее пересечение с продольными плоскостями, выставленными на расстоние шпации. По полученным пересечениям выставить стойки при помощи создания эскиза и команды «элемент по траектории», подкрепить конструкцию кницами. Результат моделирования продольной переборки представлен на рисунке 2.11.

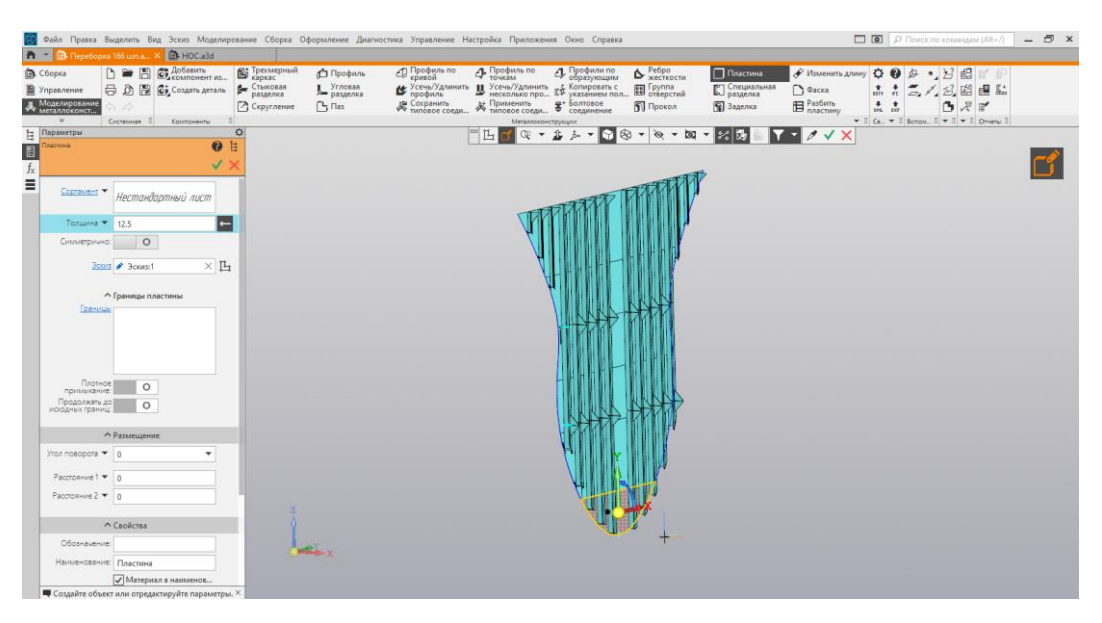

Рисунок 2.10 – Моделирование обшивки переборки

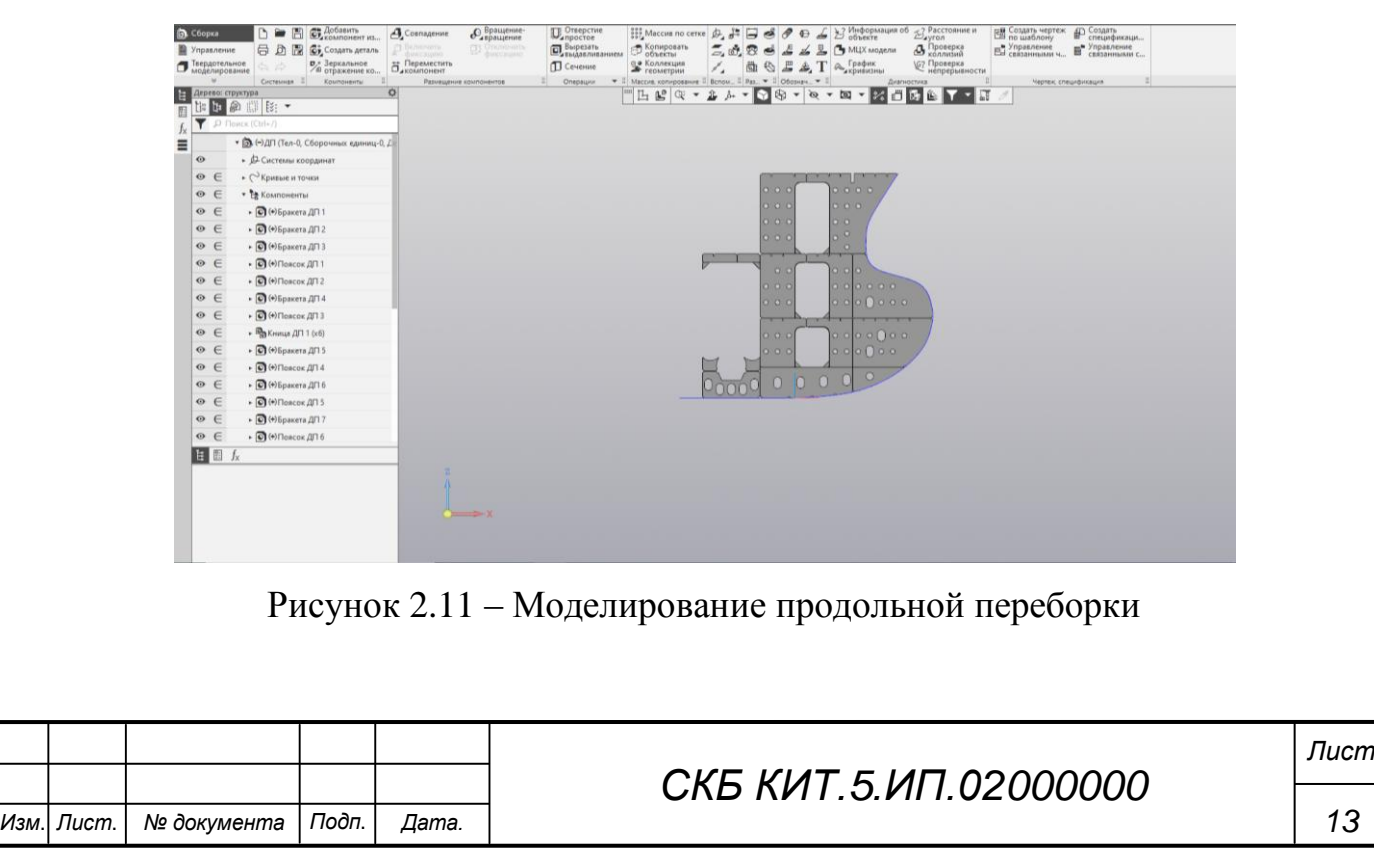

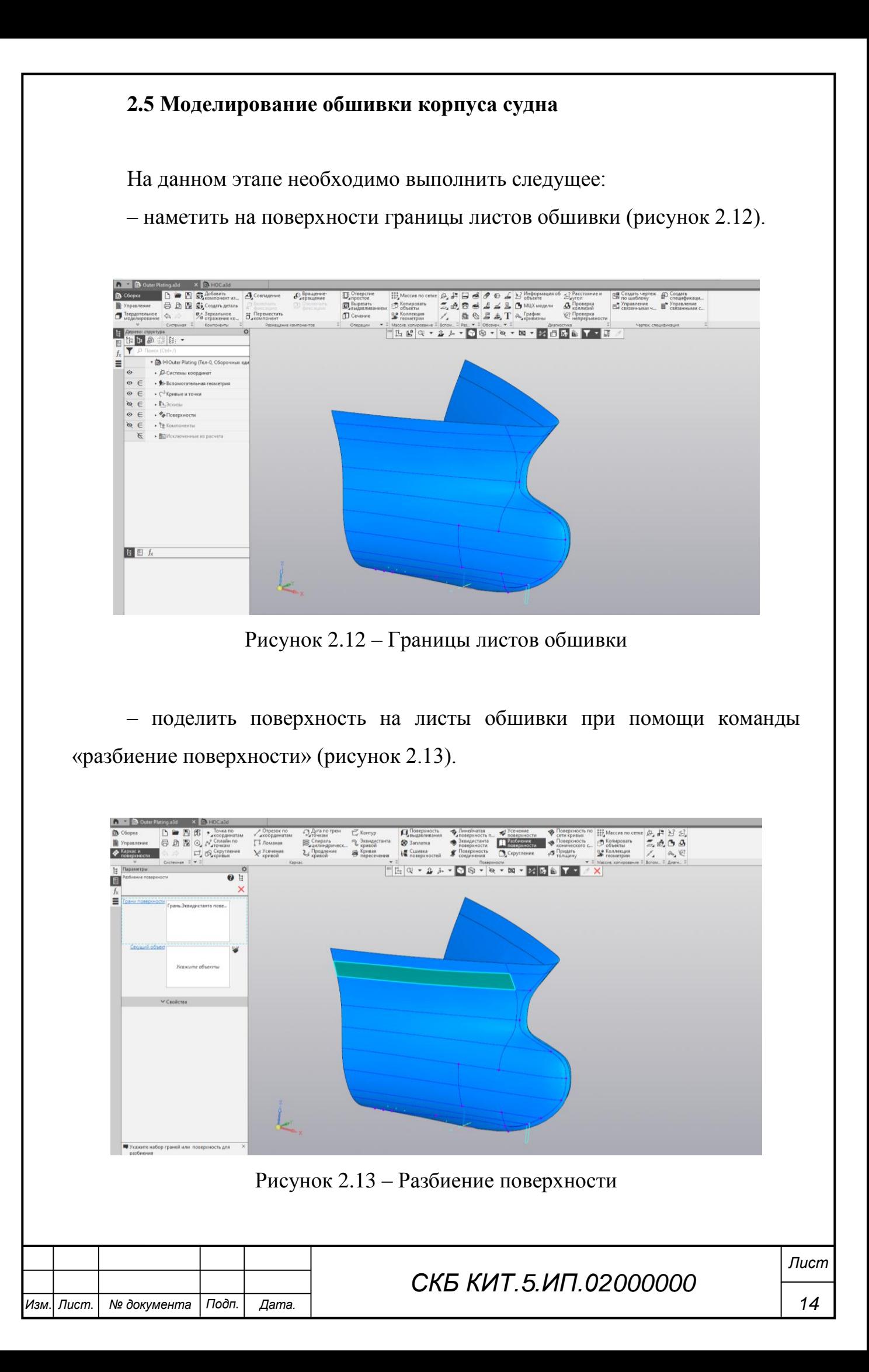

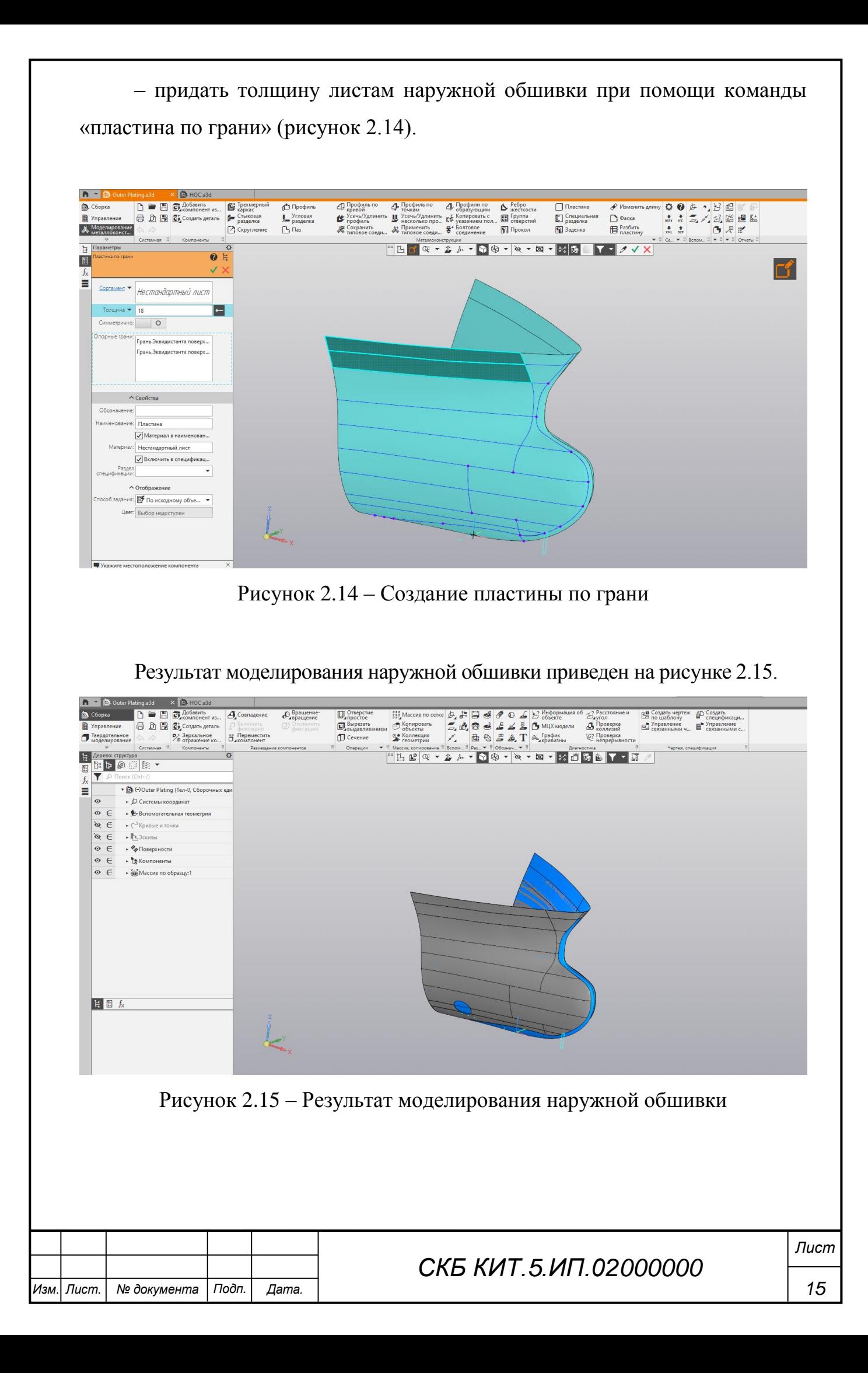

### **2.6 Общие результаты моделирования носовой секции**

На рисунках 2.16-2.2.20 представлены результаты моделирования носовой секции танкера-хомовоза.

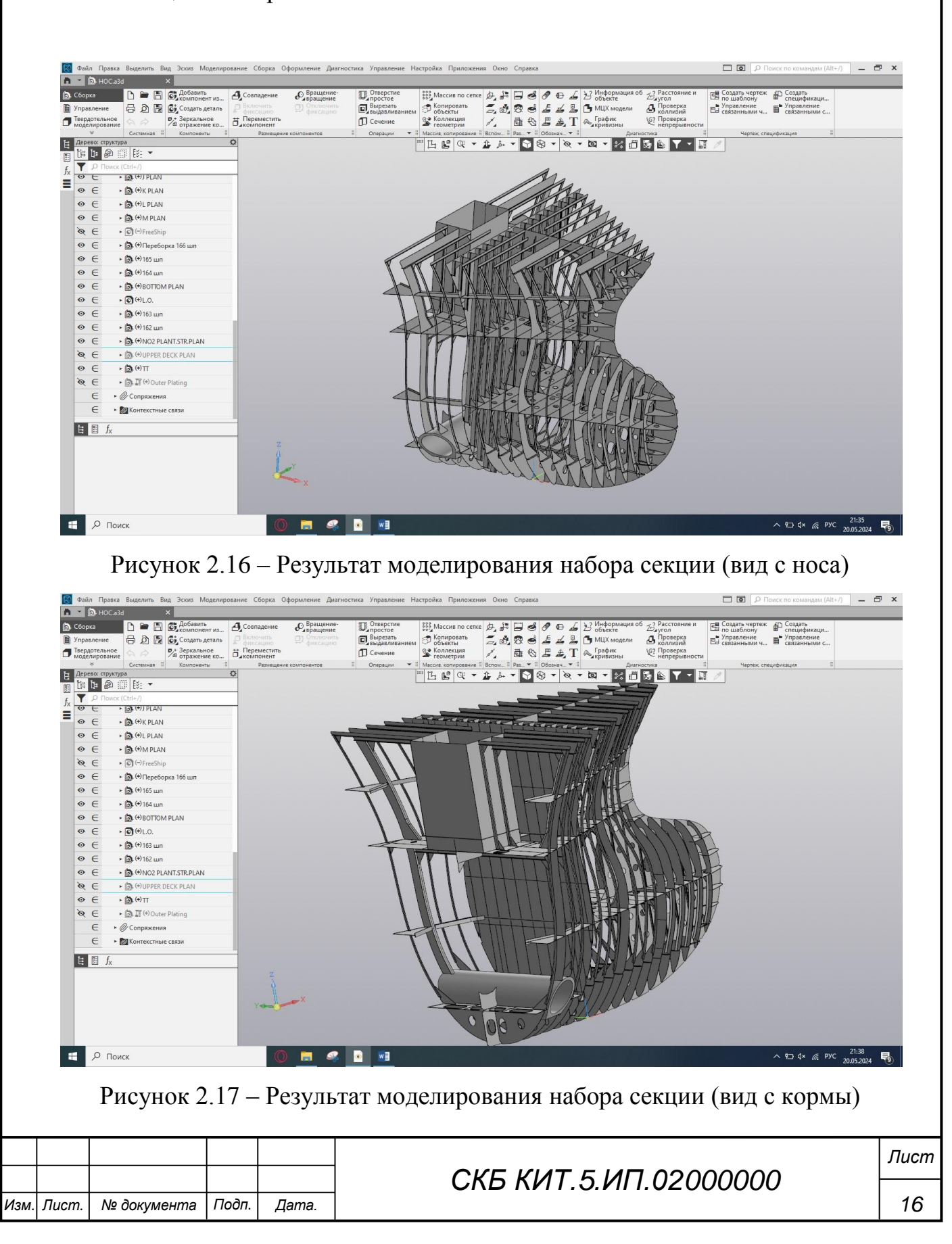

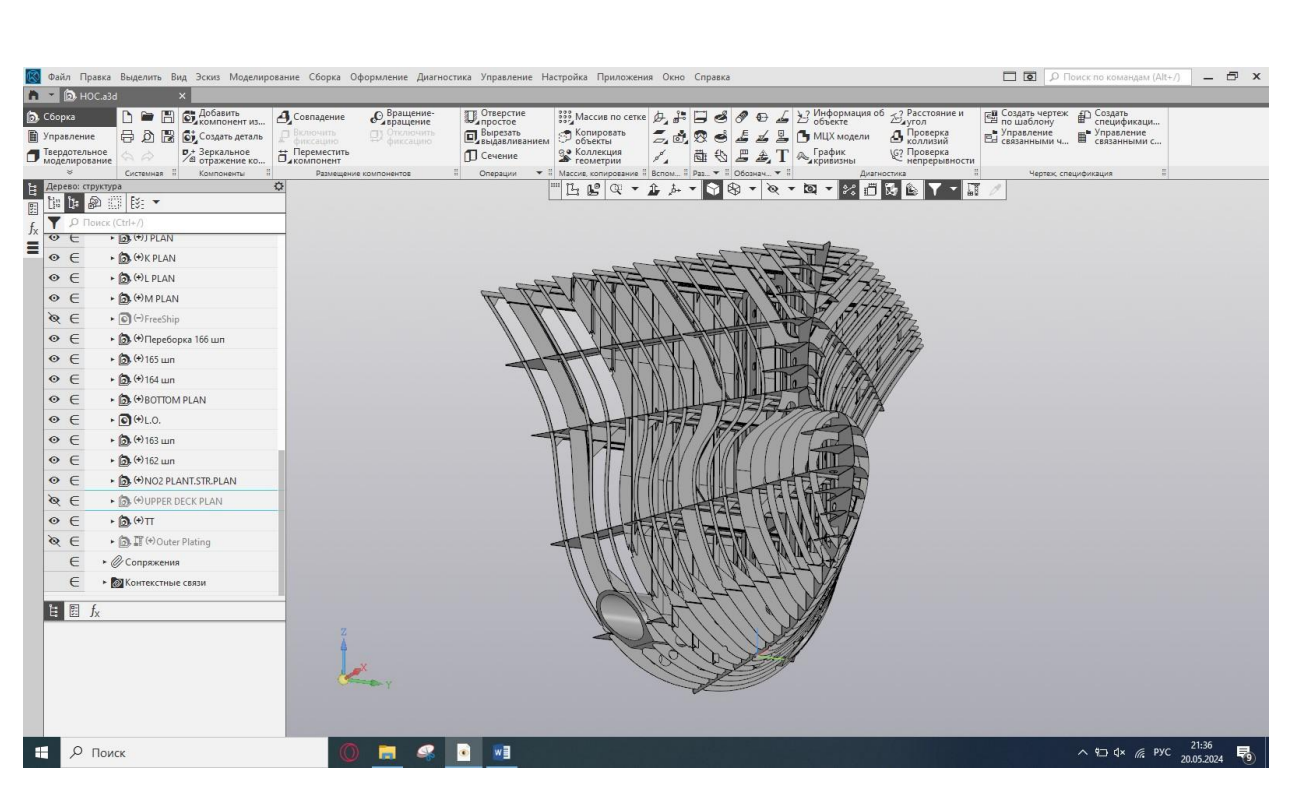

Рисунок 2.18 – Результат моделирования набора секции (вид с носа)

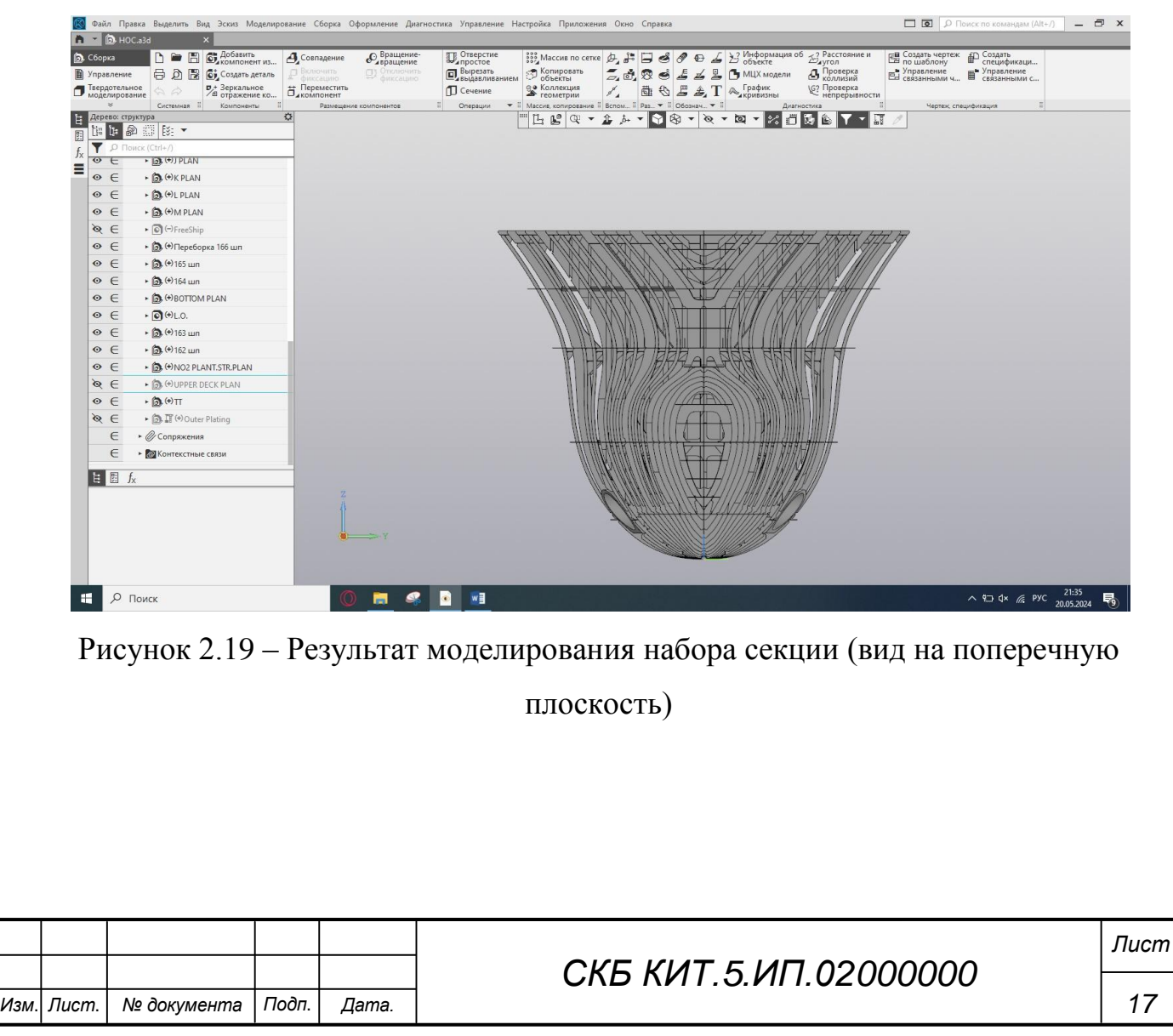

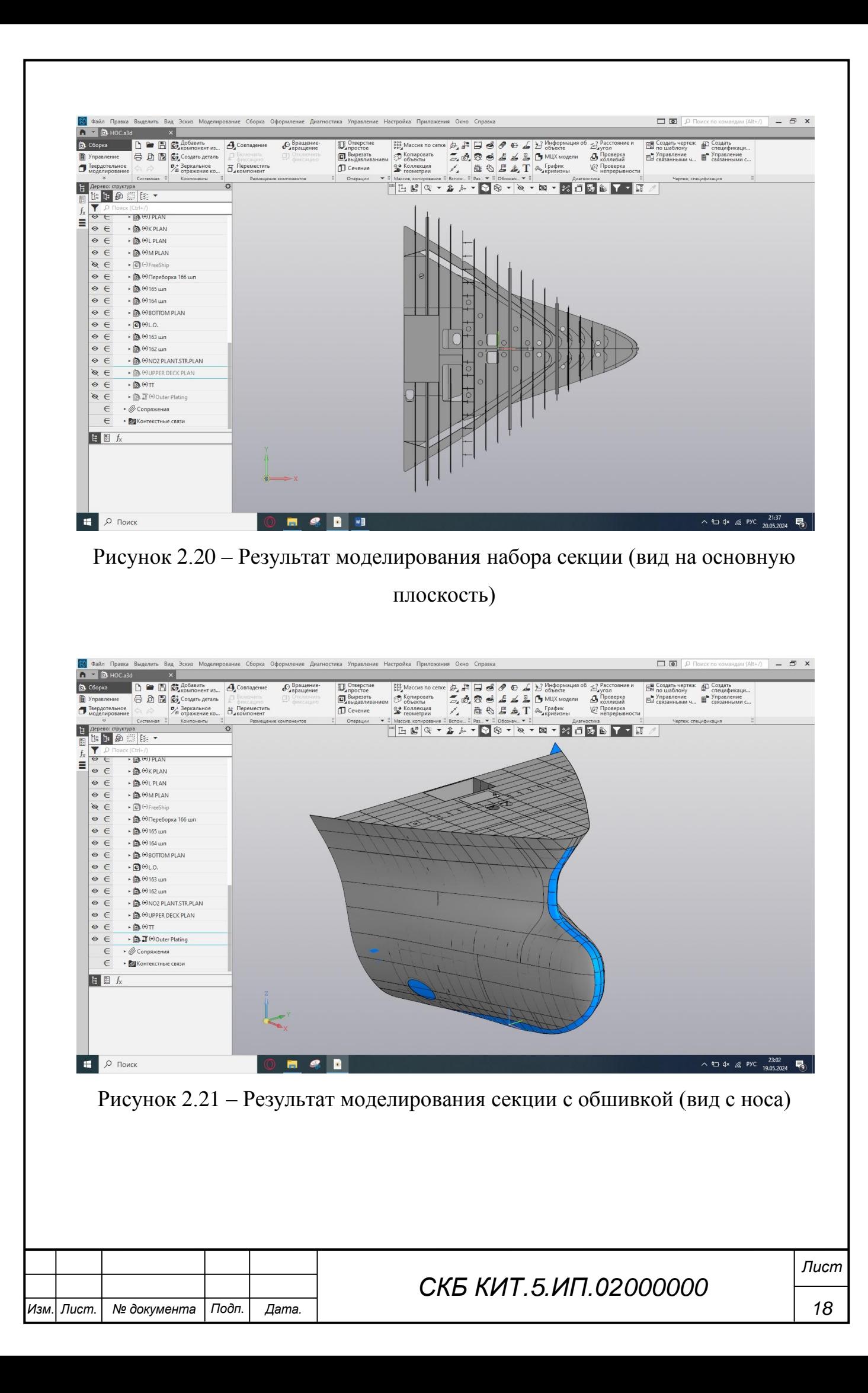

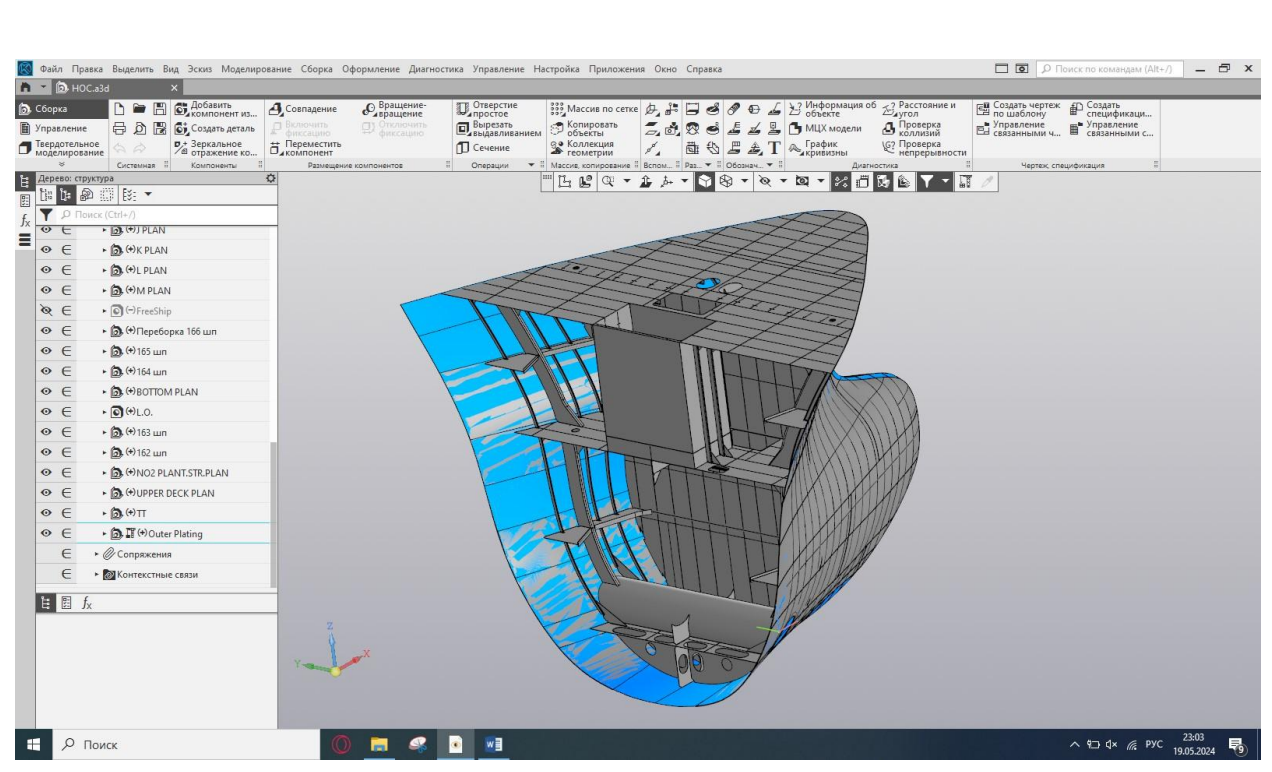

Рисунок 2.22 – Результат моделирования секции с обшивкой (вид с кормы)

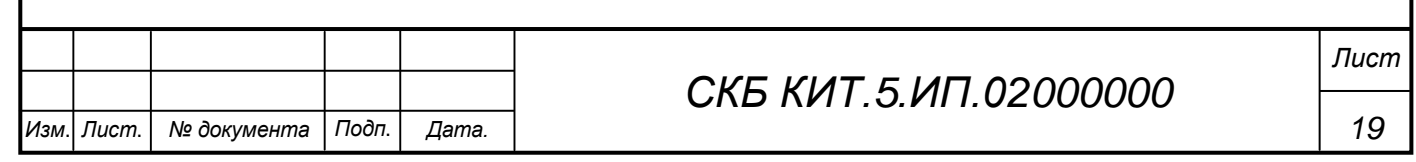

### **3 Выполнение расчетов МЦХ судовой конструкции**

Для проведения расчетов массо-центровочных характеристик модели необходимо выйти из редактирования подсборок, их компонентов и воспользоваться командой «МЦХ модели».

При построении модели материал не менялся, была использована сталь 10 ГОСТ 1050-2013.

После вызова команды значения массы, площади поверхности, объема модели и координаты центра масс отображаются в Информационном окне.

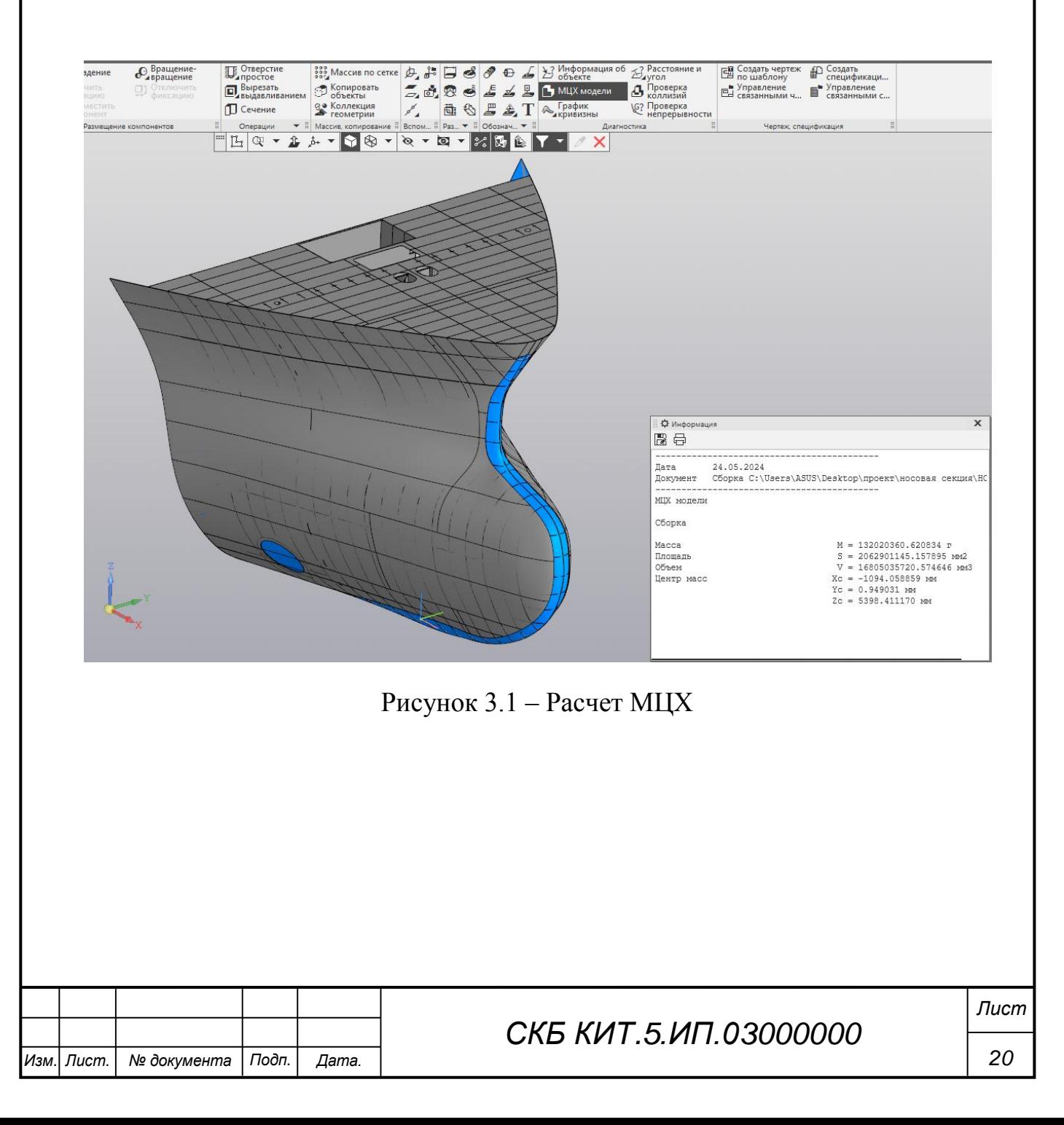

### **Заключение**

В ходе работы была сформирована трехмерная модель блок-секции танкера, проведены расчеты массо-центровочных характеристик. Создана пошаговая инструкция, в которой отражены основные этапы моделирования корпусной конструкции судна:

– моделирование судовой поверхности;

– моделирование шпангоутов и бортовых стрингеров;

– моделирование секции палубы;

– моделирование секции переборки;

– моделирование обшивки корпуса судна.

Моделирование и расчеты проводились в «Компас-3D v22 Учебная версия». Инструкция является рекомендуемой для моделирования судовых корпусных конструкций в системе CAD КОМПАС-3D.

Результаты моделирования данной модели планировалось представить на конкурс компании АСКОН «Цифровой инженер». Однако в период 2023- 2024 годы данный конкурс не проводился в связи с загруженностью представителей компании разработкой и представлением в ОСК варианта судостроительной PLM-системы.

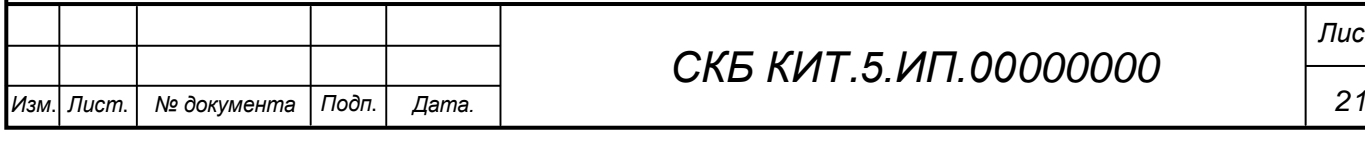

# *СКБ КИТ.5.ИП.00000000*

*Лист*

#### **Список использованных источников**

1 Гончаров, А. С. Анализ современных САПР и PLM-систем, используемых в судостроении / А. С. Гончаров, А. В. Жарихина, А. Д. Бурменский // Наука, инновации и технологии: от идей к внедрению : Материалы II Международной научно-практической конференции молодых ученых, Комсомольск-на-Амуре, 14–18 ноября 2022 года / Редколлегия: А.В. Космынин (отв. ред.) [и др.]. Том Часть 2. – Комсомольск-на-Амуре: Комсомольский-на-Амуре государственный университет, 2022. – С. 269-273.

2 Мерзликина, В. С. Архитектурно-конструктивные особенности танкера-химовоза «Autumn» / В. С. Мерзликина, Н. С. Гуменюк // Молодежь и наука: актуальные проблемы фундаментальных и прикладных исследований : Материалы V Всероссийской национальной научной конференции молодых учёных, Комсомольск-на-Амуре, 11–15 апреля 2022 года. Том Часть 2. – Комсомольск-на-Амуре: Комсомольский-на-Амуре государственный университет, 2022. – С. 231-232. – EDN HMPBOT.

4 Самсонов, В. В. Автоматизация конструкторских работ в среде Компас-3D / В. В. Самсонов, Г. А. Красильникова. – М. : Academia, 2016. – 224 c.

5 Гончаров, А. С. Анализ развития CAD-системы КОМПАС-3D в области моделирования корпусных конструкций судов / А. С. Гончаров, А. Д. Бурменский // Молодежь и наука: актуальные проблемы фундаментальных и прикладных исследований : Материалы VI Всероссийской национальной научной конференции молодых учёных. В 3-х частях, Комсомольск-на-Амуре, 10–14 апреля 2023 года. Том Часть 1. – Комсомольск-на-Амуре: Комсомольский-на-Амуре государственный университет, 2023. – С. 528-531.

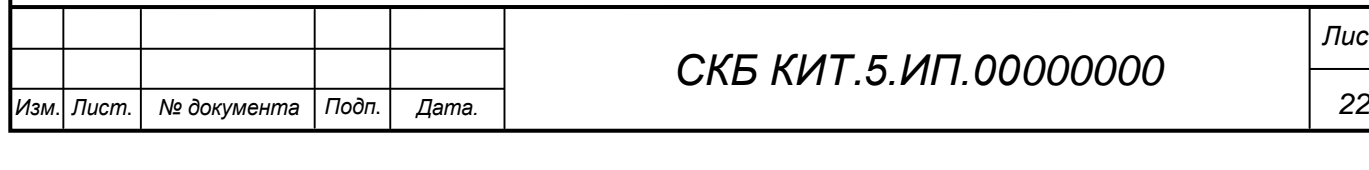

# *СКБ КИТ.5.ИП.00000000*

*Лист*

**ПРИЛОЖЕНИЕ А** (обязательное) Конструкторская документация

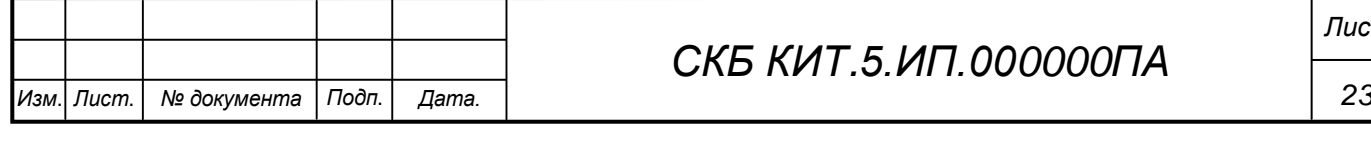

*СКБ КИТ.5.ИП.000000ПА*

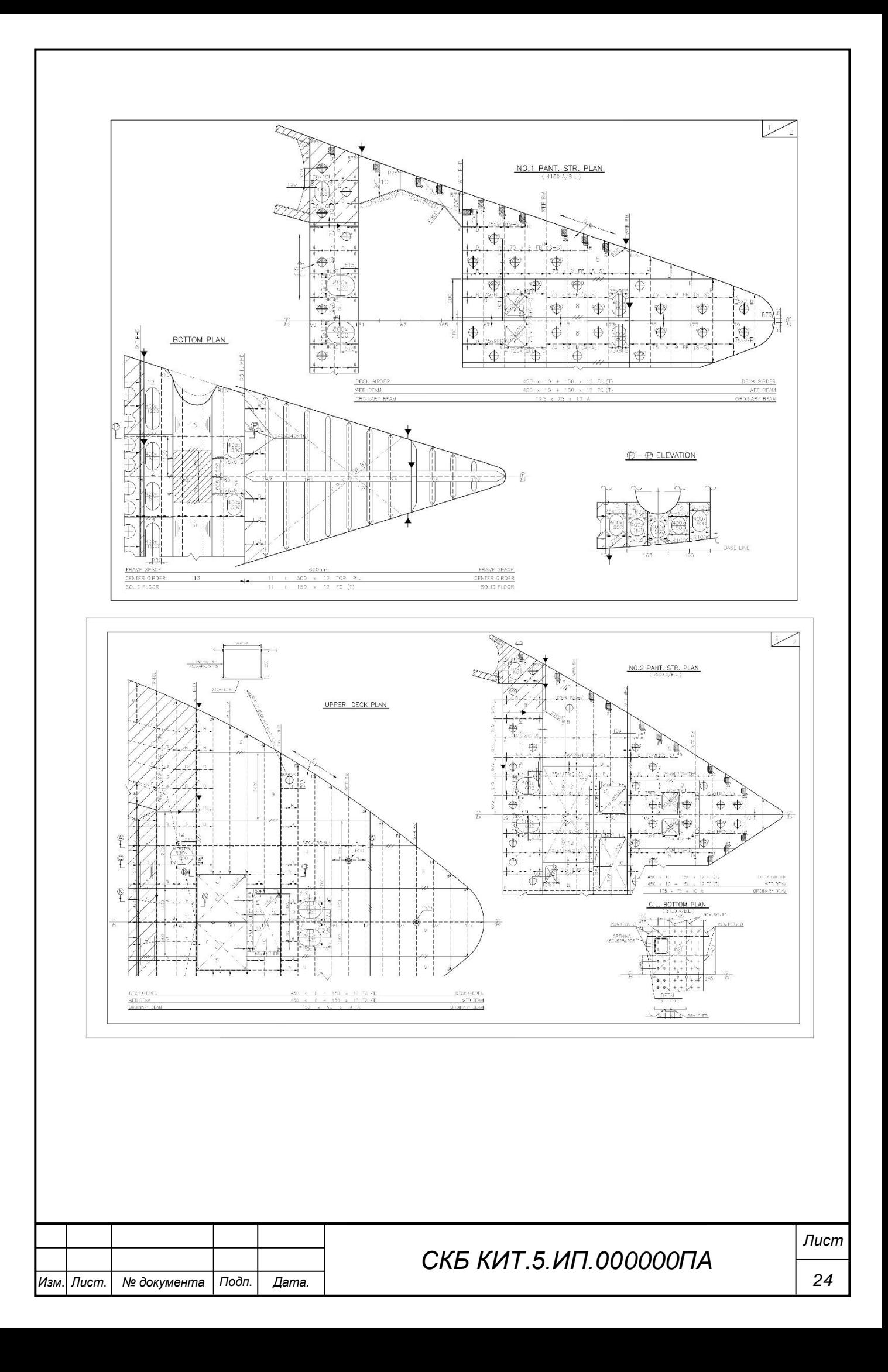

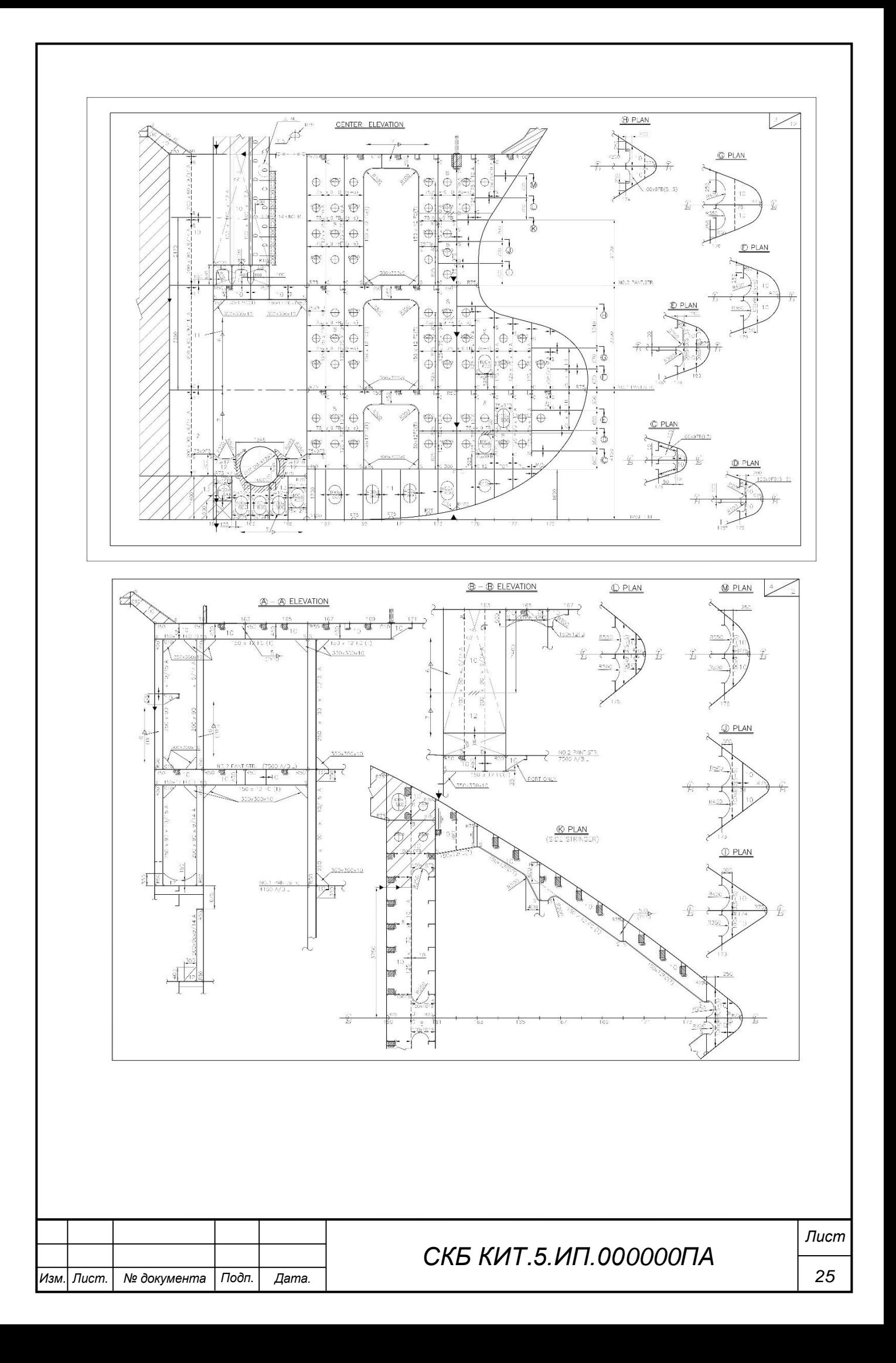

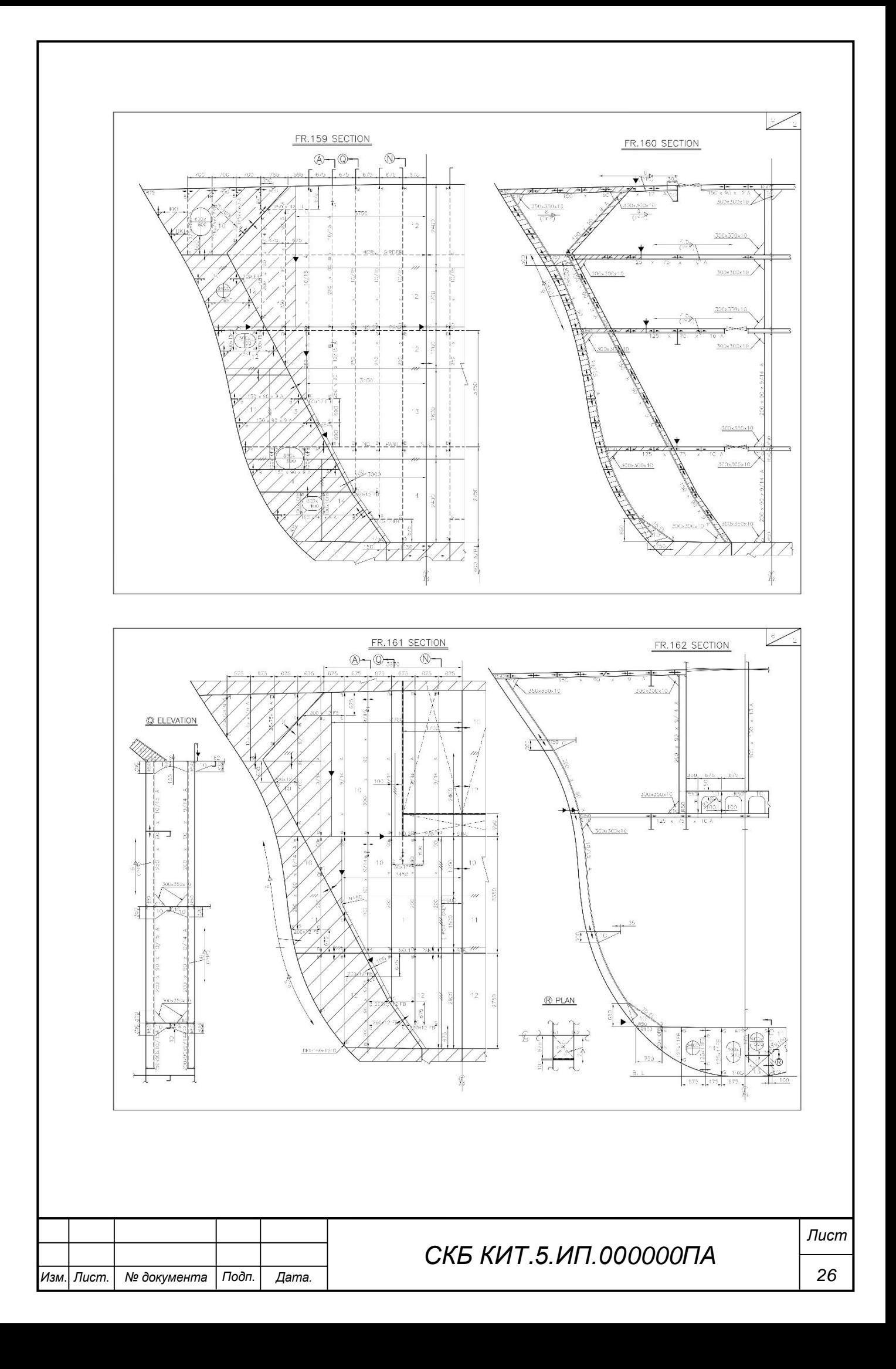

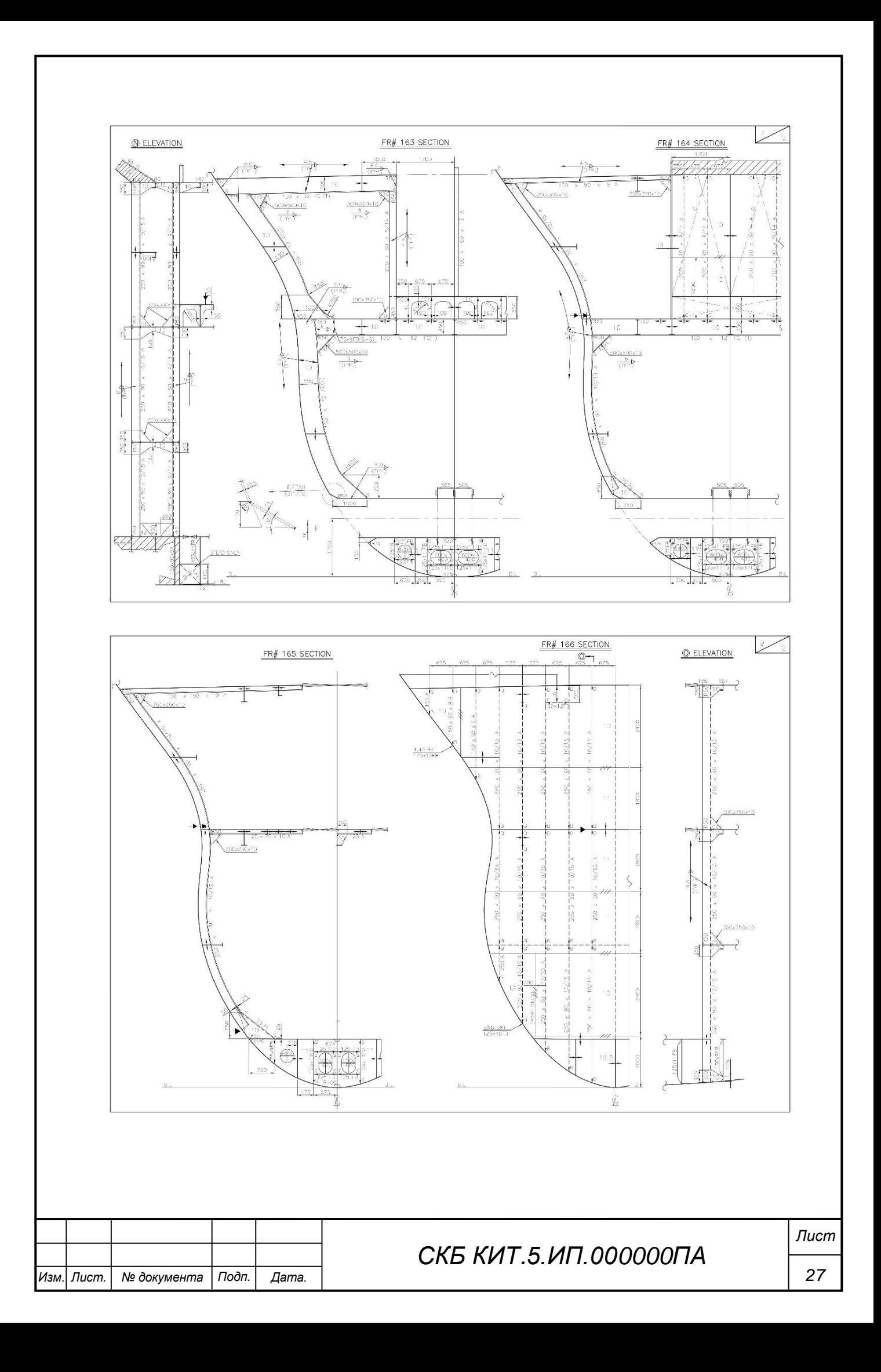

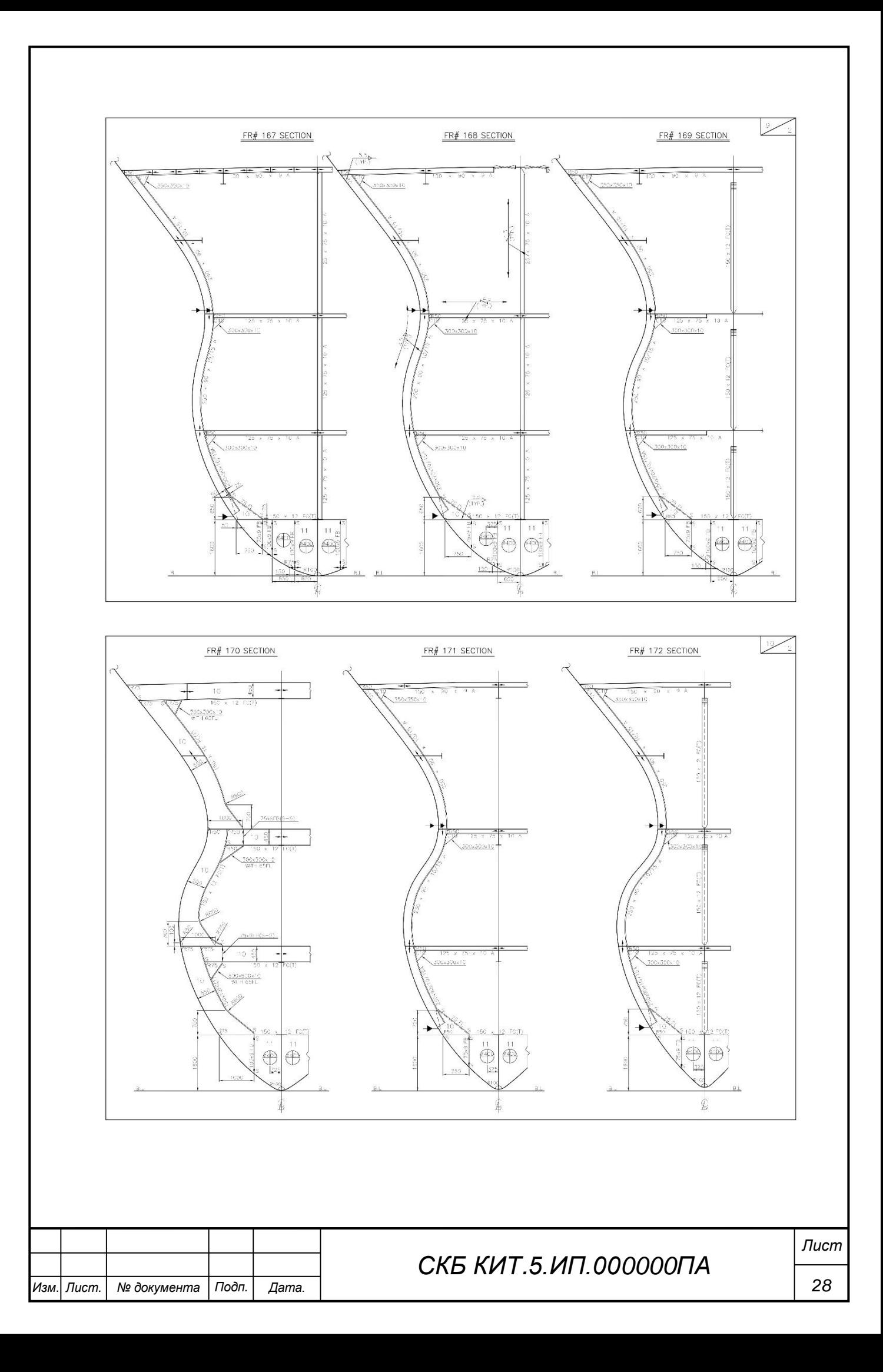

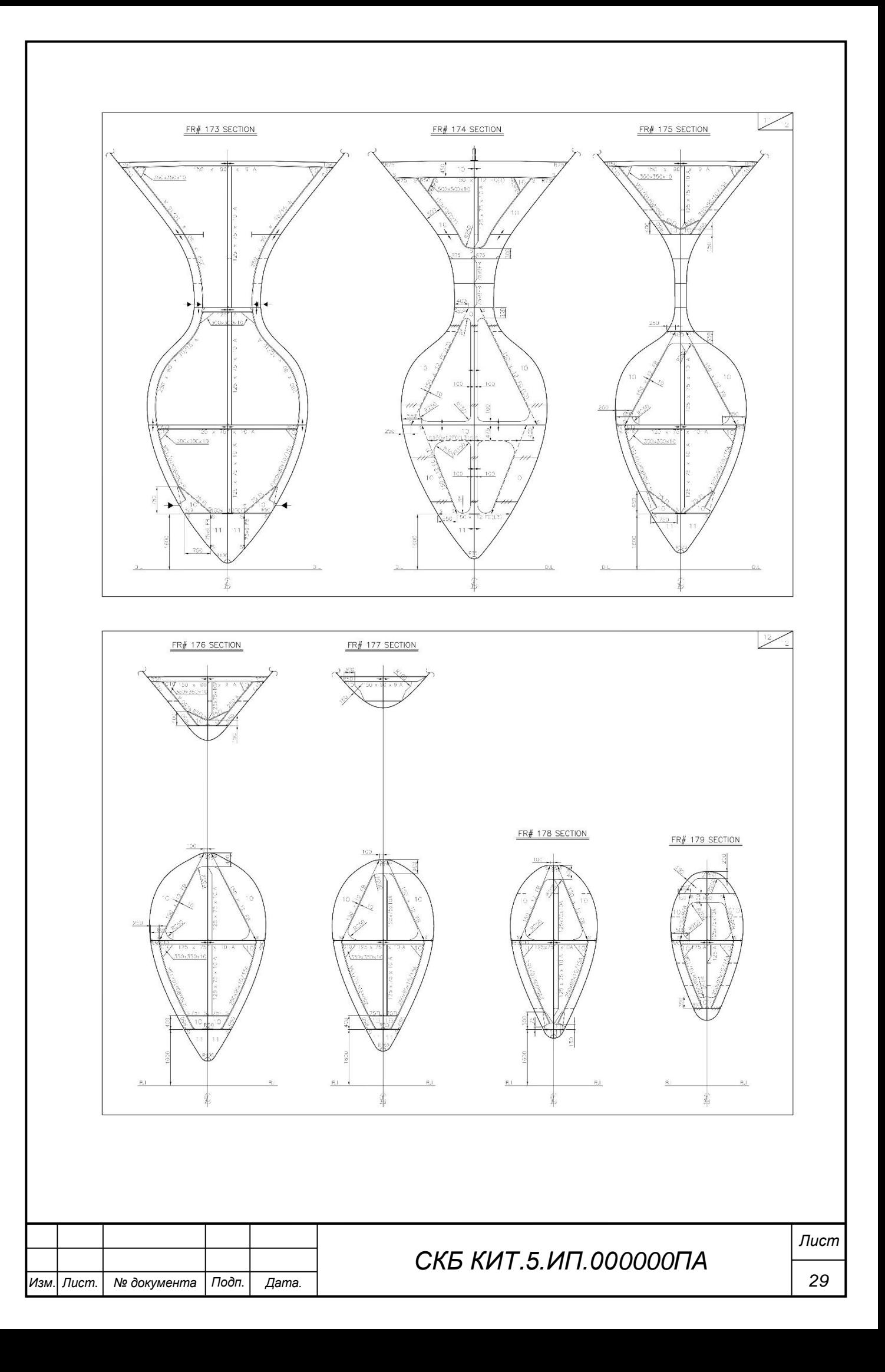

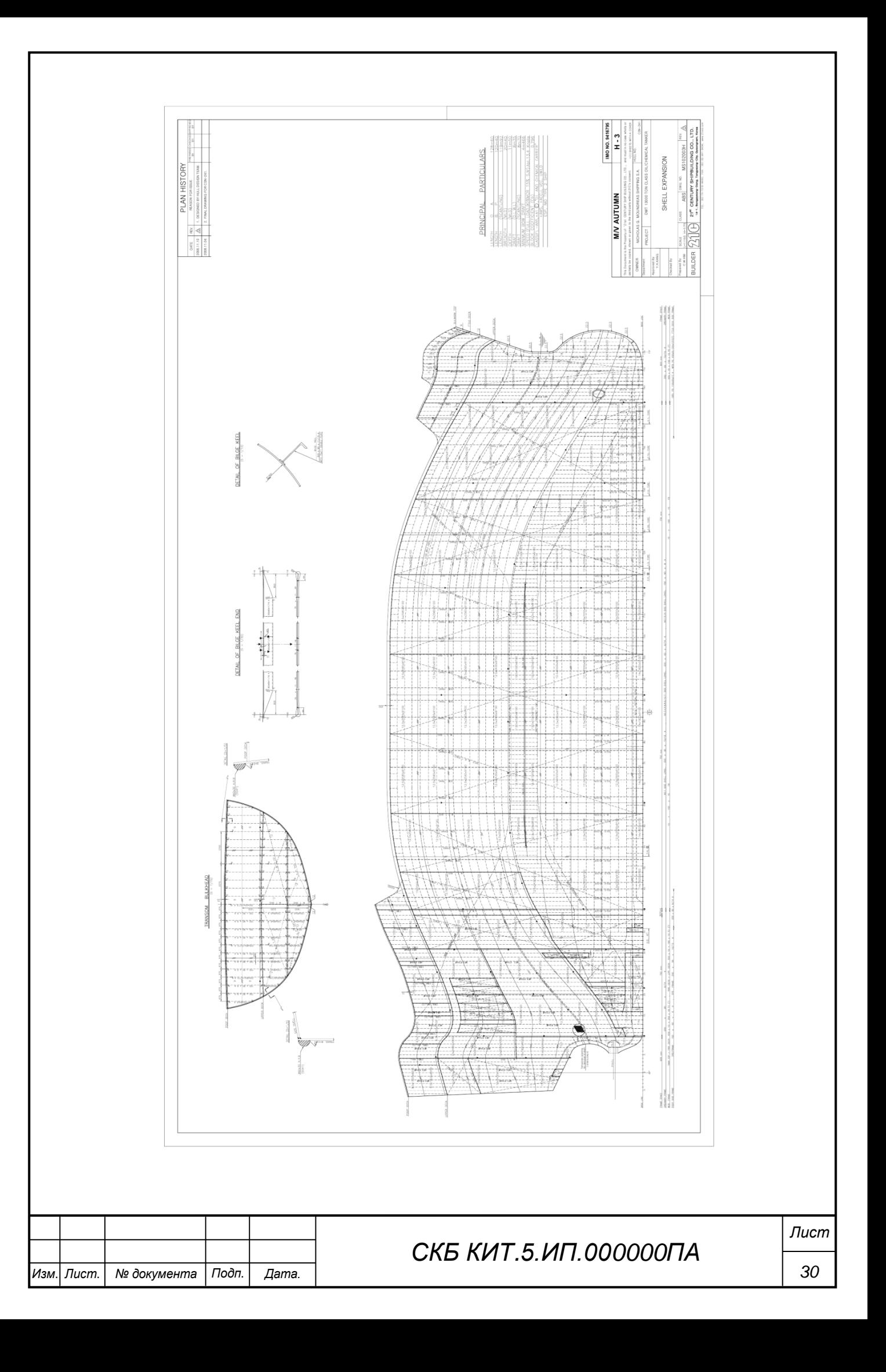

Министерство науки и высшего образования Российской Федерации

Федеральное государственное бюджетное образовательное учреждение высшего образования «Комсомольский-на-Амуре государственный университет»

### СОГЛАСОВАНО

### **УТВЕРЖДАЮ**

Начальник отдела ОНиПКРС Е.М. Димитриади  $(no\partial nuc_b)$  $\frac{607}{2}$  06 20 r. Декан *PHM* 

О.А. Красильникова Moonuc<sub>b</sub>

Проректор по научной работе А.В. Космынин  $e_{6}$ 20 r.

#### **AKT**

о приемке в эксплуатацию проекта «Моделирование конструкции объемной корпусной секции в CAD-системе Компас-3D».

г. Комсомольск-на-Амуре

« $2024 r$ .

Комиссия в составе представителей:

со стороны заказчика

- А.В. Свиридов - руководитель СКБ,

- О.А. Красильникова - декан «ФАМТ»

со стороны исполнителя

- А.Д. Бурменский - руководитель проекта,

- И.М. Боярчук - гр. 2КСм-1,

составила акт о нижеследующем:

«Исполнитель» передает проект «Моделирование конструкции объемной корпусной секции в CAD-системе Компас-3D», в составе:

1. Трехмерных моделей судовой конструкции

2. Методических рекомендаций по изготовлению трехмерных моделей и сборки в программном комплексе «Компас-3D»

Руководитель проекта

27.03 (nodnucь, dama)

А.Д. Бурменский

Исполнитель проекта

 $24$ (подпись, дата)

И.М. Боярчук